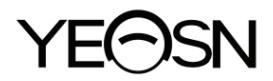

# **YPB-2100 TABELA VISUAL DE LCD Manual do usuário**

 $\epsilon$ Versão: 1.4 Data de revisão: 2022.10

# **Prefácio**

Obrigado por adquirir e usar nosso gráfico visual de LCD.

Leia este Manual do usuário cuidadosamente antes de usar este dispositivo. Esperamos sinceramente que este Manual do Usuário forneça informações suficientes para usar o dispositivo.

Nossa busca é fornecer às pessoas dispositivos de alta qualidade, com funções completas e mais personalizados. As informações em materiais promocionais e caixas de embalagem estão sujeitas a alterações devido à melhoria de desempenho sem aviso adicional. A Chongqing Yeasn Science - Technology Co., Ltd. reserva-se o direito de atualizar os dispositivos e materiais.

Se você tiver alguma dúvida durante o uso, entre em contato através da nossa linha de atendimento: (86-023) 62797666, teremos o maior prazer em ajudá-lo.

A sua satisfação, o nosso ímpeto!

#### **Informação do fabricante**

Nome: CHONGQING YEASN SCIENCE - TECHNOLOGY CO., LTD Endereço: 5 DANLONG ROAD, NAN'AN DISTRICT, CHONGQING, CHINA. Tel:86-23 62797666

# Contente

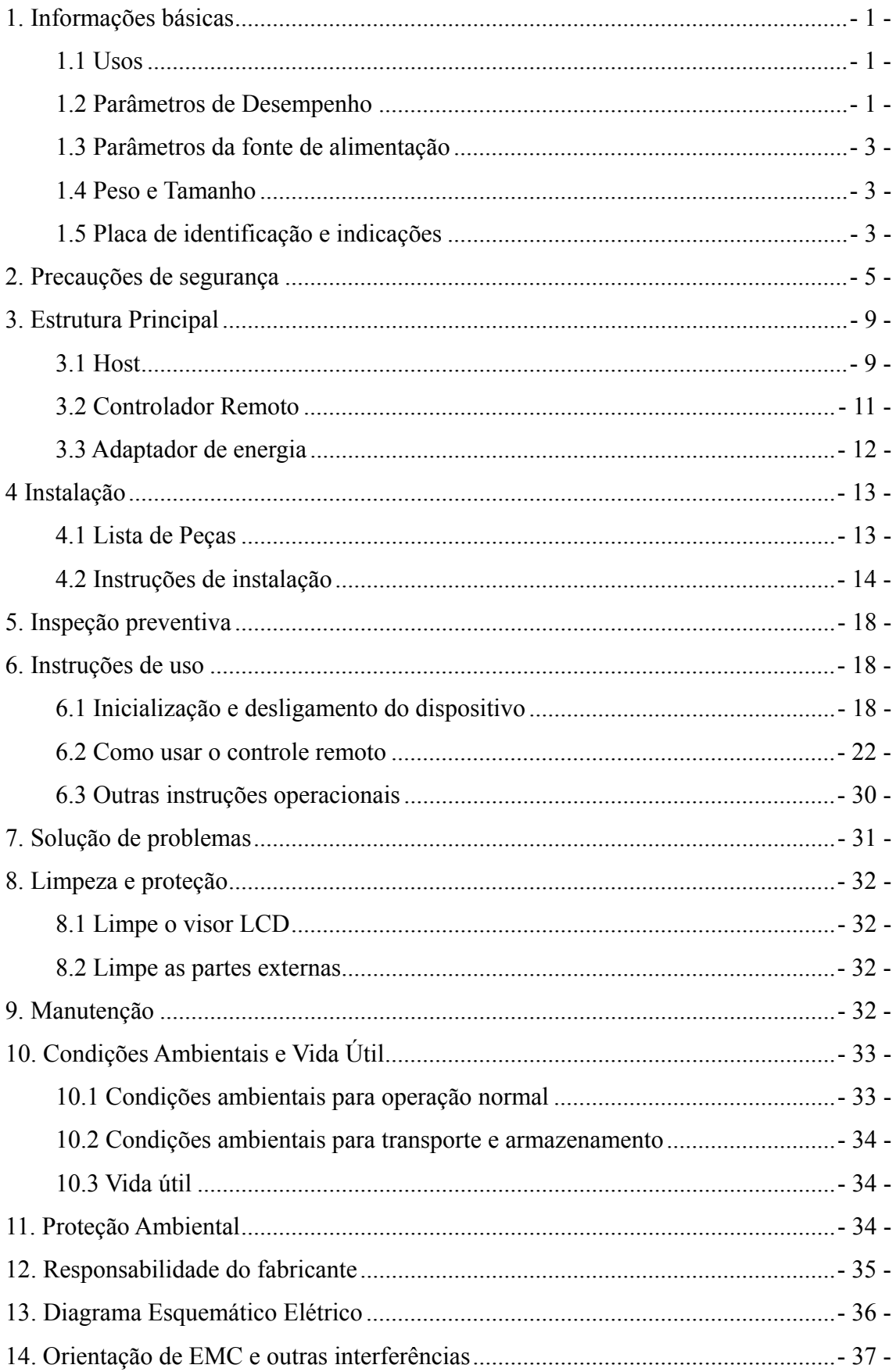

# **1. Informações básicas**

#### **1.1 Usos**

Usado para detectar a sensibilidade visual, propriedades refrativas e função de visão binocular do olho humano.

Nome do produto: gráfico visual LCD.

Modelo: YPB-2100

Número da versão do software: V3

Contra-indicações: nenhuma.

Grupos-alvo de pacientes: adultos, crianças.

Usuários pretendidos: optometristas em oftalmologia hospitalar e oficinas ópticas.

Qualificações específicas dos usuários do dispositivo e / ou outras pessoas: possuir um certificado de qualificação para optometria e óculos.

Se houver necessidade de limpeza e manutenção, desligue o produto e desconecte-o da tomada. Método detalhado de limpeza e manutenção, consulte 8 Limpeza e proteção 9 Manutenção.

#### **1.2 Parâmetros de Desempenho**

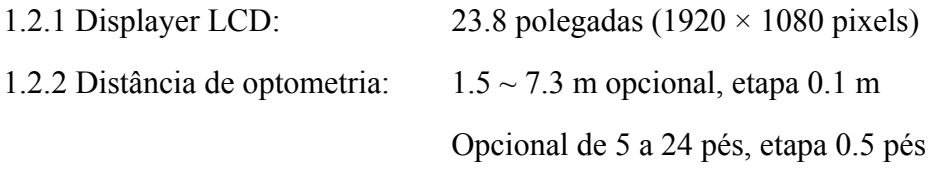

1.2.3 Optótipos

Gráfico Visual: Usado para teste de visão, incluindo 6 tipos de gráficos, como "E", "C", Letra, Número, Crianças e ETDR.

1.2.4 Modos de exibição dos gráficos visuais: todos, simples, linha e coluna.

1.2.5 Protetor de tela automático: 5 minutos, 15 minutos e 45 minutos são opcionais.

| E / C / Letra / Número / Crianças |                  |                |                |                 |         |                |                |
|-----------------------------------|------------------|----------------|----------------|-----------------|---------|----------------|----------------|
| $5a$ série                        | <b>REGISTRO</b>  | decimal1       | decimal2       | <b>Imperial</b> | Métrica | decimal3       | decimal4       |
| 3.6                               | 1.4              | 0.04           | 0.05           | 20/500          | 20/500  | 0.04           | 0.04           |
| 3.7                               | 1.3              | 0.05           | 0.06           | 20/400          | 20/400  | 0.05           | 0.05           |
| 3.8                               | 1.2              | 0.06           | 0.07           | 20/300          | 20/300  | 0.06           | 0.066          |
| 3.9                               | 1.1              | 0.08           | 0.08           | 20/250          | 20/250  | 0.08           | 0.08           |
| $\overline{4}$                    | $\mathbf{1}$     | 0.1            | 0.09           | 20/200          | 20/200  | 0.1            | 0.1            |
| 4.1                               | 0.9              | 0.12           | 0.1            | 20/150          | 20/150  | 0.125          | 0.133          |
| 4.2                               | 0.8              | 0.15           | 0.2            | 20/100          | 20/100  | 0.16           | 0.2            |
| 4.3                               | 0.7              | 0.2            | 0.3            | 20/90           | 20/90   | 0.2            | 0.222          |
| 4.4                               | 0.6              | 0.25           | 0.4            | 20/80           | 20/80   | 0.25           | 0.25           |
| 4.5                               | 0.5              | 0.3            | 0.5            | 20/70           | 20/70   | 0.32           | 0.285          |
| 4.6                               | 0.4              | 0.4            | 0.6            | 20/60           | 20/60   | 0.4            | 0.33           |
| 4.7                               | 0.3              | 0.5            | 0.7            | 20/50           | 20/50   | 0.5            | 0.4            |
| 4.8                               | 0.2              | 0.6            | 0.8            | 20/40           | 20/40   | 0.63           | 0.5            |
| 4.9                               | 0.1              | 0.8            | 0.9            | 20/30           | 20/30   | 0.8            | 0.66           |
| 5                                 | $\boldsymbol{0}$ | $\mathbf{1}$   | $\mathbf{1}$   | 20/25           | 20/25   | $\mathbf{1}$   | 0.8            |
| 5.1                               | $-0.1$           | 1.2            | 1.2            | 20/20           | 20/20   | 1.25           | $\mathbf{1}$   |
| 5.2                               | $-0.2$           | 1.5            | 1.5            | 20/15           | 20/15   | 1.6            | 1.33           |
| 5.3                               | $-0.3$           | $\overline{2}$ | $\overline{2}$ | 20/10           | 20/10   | $\overline{2}$ | $\overline{2}$ |

Observações: Quando a distância for menor que 2,5m, Gráfico "E", "C", Letra, Número, Crianças serão influenciados pelo tamanho do pixel, os optotipos das últimas três linhas do gráfico acima serão blindados.

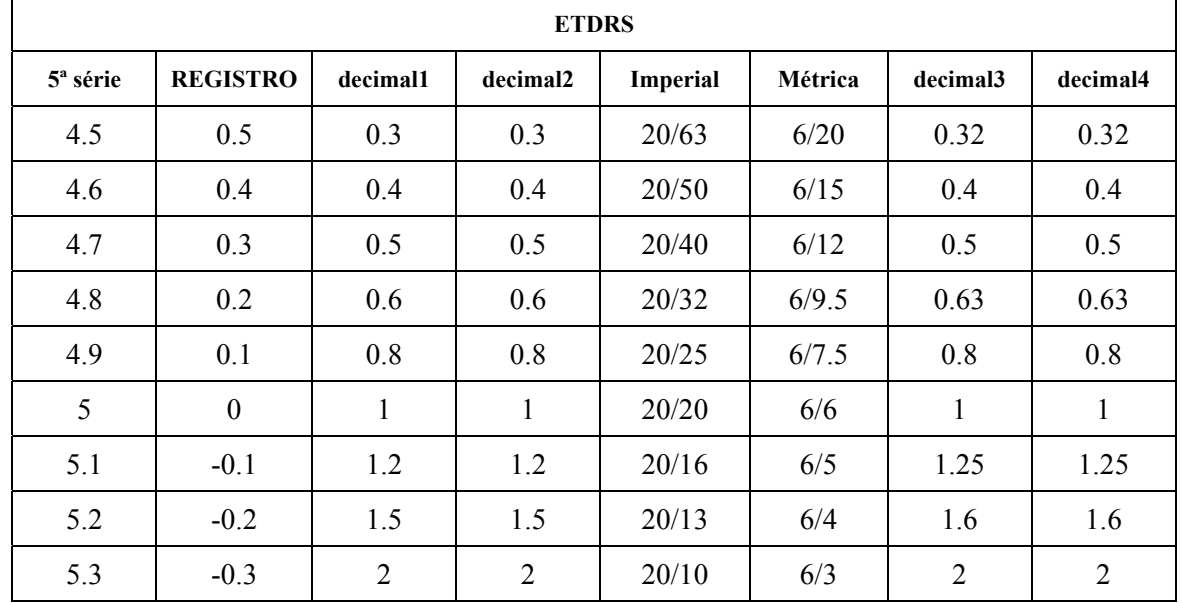

# 1.3 Parâmetros da fonte de alimentação

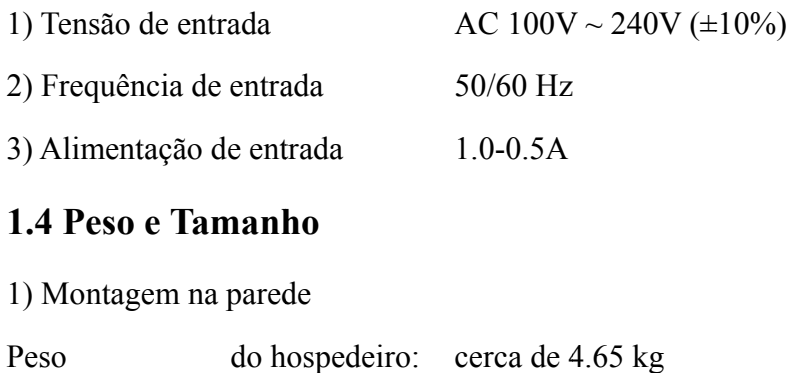

## **1.4 Peso e Tamanh ho**

1) Montag em na pared de

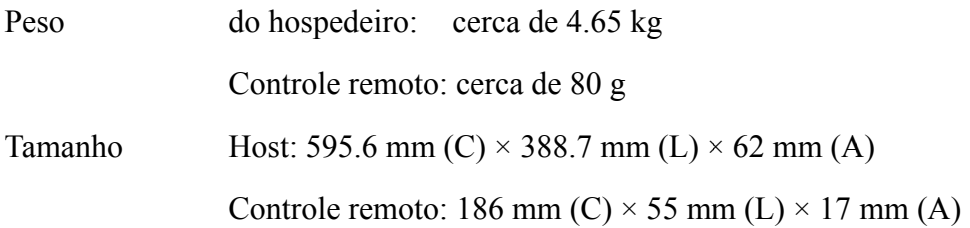

\* O design e as especificações estão sujeitos a alterações devido a atualizações técnicas sem aviso adicional.

# **1.5 Placa a de ident tificação e e indicaçõ ões**

A placa de identificação e as indicações são coladas no instrumento para alertar o usuário final.

No caso da placa de identificação não estar bem colada ou os caracteres ficarem confusos para reconhecer, entre em contato com distribuidores autorizados.

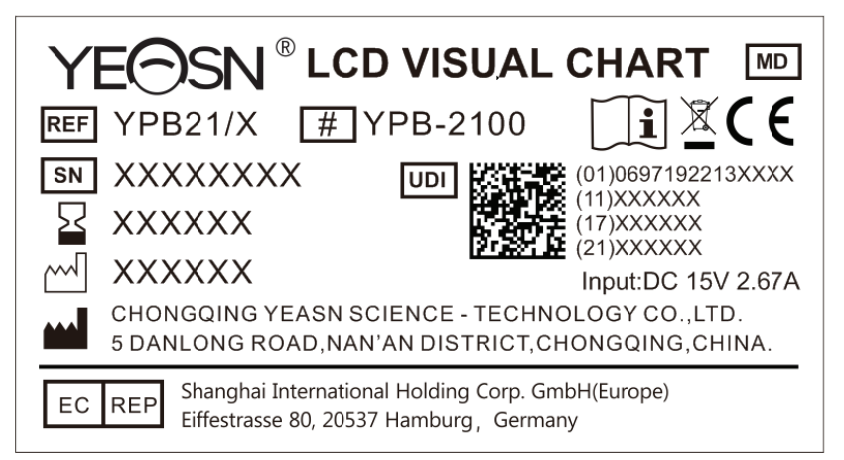

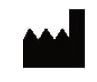

# F Fabricante

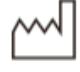

Data de fabricação

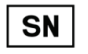

 $\epsilon$ 

Número de série do produto

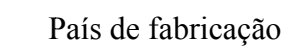

Certificado de conformidade europeu

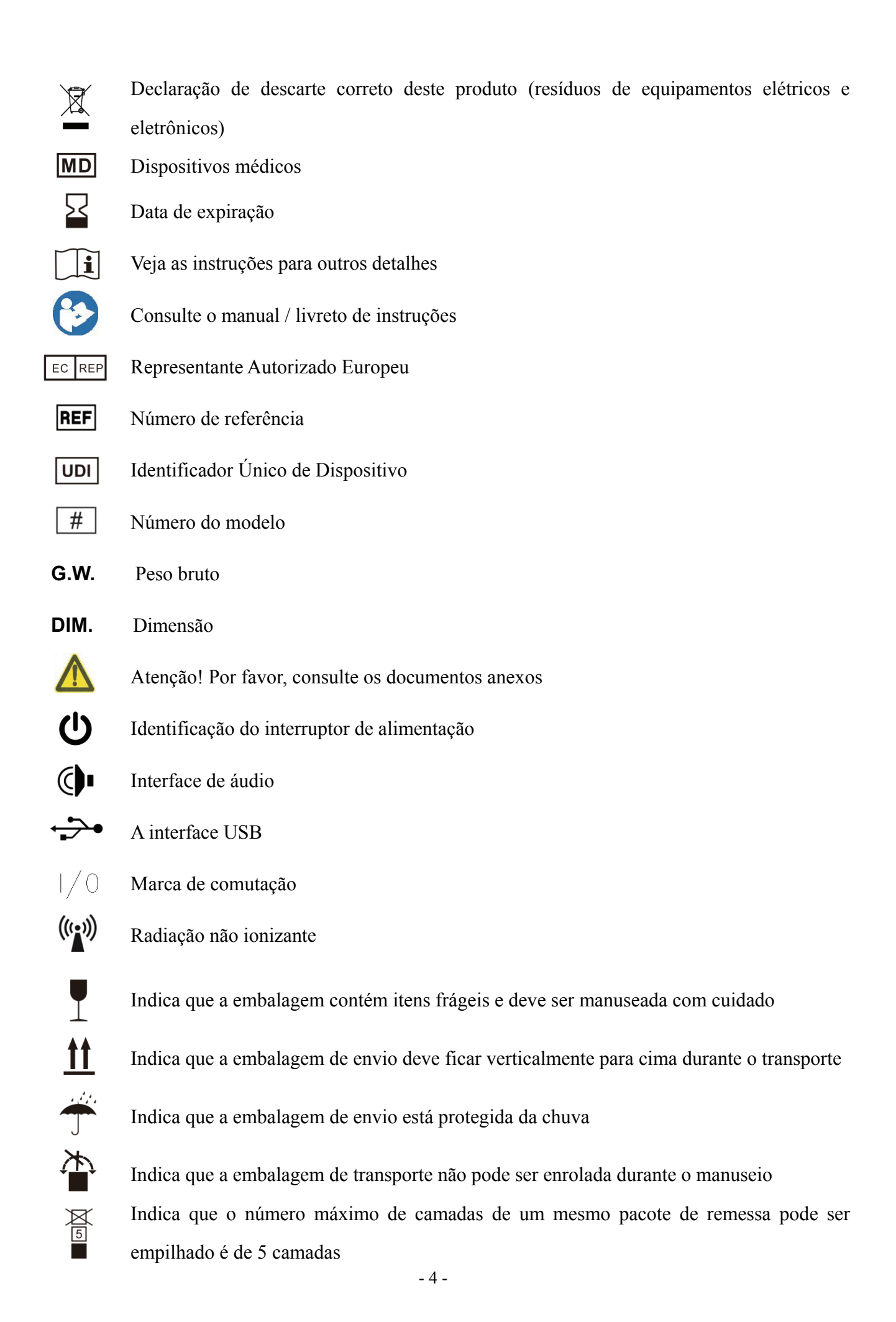

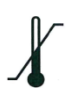

Identificação da faixa de temperatura

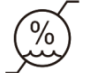

Identificação da faixa de umidade

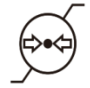

Identificação da faixa de pressão atmosférica

Disponibilizaremos, mediante solicitação, diagramas de circuitos, listas de peças de componentes, descrições, instruções de calibração ou outras informações que ajudarão o pessoal de serviço a consertar as peças do equipamento ME que são designadas pelo fabricante como reparáveis pelo pessoal de serviço.

# **2. Precauções de segurança**

Leia as seguintes precauções com atenção para evitar ferimentos, danos ao dispositivo ou outros riscos possíveis:

● Use o dispositivo dentro de casa e mantenha-o limpo e seco; não o use em ambientes inflamáveis, explosivos, de alta temperatura e empoeirados;

● Não use o dispositivo perto de água; também tenha cuidado para não deixar cair qualquer tipo de líquido sobre o dispositivo. Não coloque o dispositivo em locais úmidos ou empoeirados, nem onde a umidade e a temperatura mudem rapidamente;

- Ao montar o dispositivo na parede, certifique-se de que a parede é capaz de suportar o peso de 8 kg;
- Ao montar o dispositivo na parede, reserve um espaço de mais de 50 mm ao redor do dispositivo;

● O dispositivo está pendurado no rack. Tenha cuidado ao tocar o dispositivo na parede: O deslocamento para cima pode fazer com que o dispositivo se solte e caia, resultando em ferimentos pessoais ou falha do dispositivo;

● Adaptador de energia dedicado configurado para o dispositivo deve ser usado:

modelo: GSM40A15-P1J (componente do dispositivo), entrada  $100-240V \sim 1,0-0.5A$  50-60Hz,

Output15V 2,67A;

● Certifique-se de que a tensão de entrada seja consistente com a tensão de entrada nominal e que o fio elétrico esteja corretamente conectado e bem aterrado;

● Não use tomadas multiperturas ou estenda o cabo de alimentação para inserir o plugue do

dispositivo na tomada;

● Desconecte o cabo de alimentação e corte a linha de alimentação, especialmente em circunstâncias de emergência; segure o plugue de alimentação para retirá-lo da tomada em vez de puxar o cabo de alimentação;

● Não toque no cabo de alimentação com as mãos molhadas. Verifique o cabo de alimentação e não permita que ele seja carimbado, pressionado por objetos pesados ou com nós;

● Danos no cabo de alimentação podem causar incêndio ou choque elétrico. Verifique-o regularmente;

● Desligue a energia antes de limpar ou desinfetar o dispositivo;

● Não desmonte ou toque nas partes internas do dispositivo, caso contrário, pode causar choque elétrico ou falha do dispositivo;

● O dispositivo passou no teste de compatibilidade eletromagnética. Siga as instruções abaixo relacionadas a EMC (compatibilidade eletromagnética) ao montar e usar o dispositivo:

- Não use o dispositivo com outros dispositivos elétricos para evitar distúrbios eletromagnéticos no dispositivo;

- Não use o dispositivo próximo a outros dispositivos elétricos para evitar distúrbios eletromagnéticos no dispositivo;

- Não use um adaptador de energia que não esteja configurado com o dispositivo, caso contrário, pode aumentar a quantidade de emissão eletromagnética, o que pode reduzir a capacidade de resistência a distúrbios.

● Este produto contém um módulo sem fio interno e as especificações dos parâmetros sem fio são as seguintes (transmitir e receber):

- Condições de rede: estrutura CS, modo de rede local.

-Tipo de modulação: 802.11b CCK; 802.11g OFDM; 802.11n OFDM.

- Largura de banda do canal: 20MHz.

-Parâmetros de operação recomendados: Freqüência de operação: 40MHz.

-Modo de trabalho: modo de operação mista 802.11b / g / n.

● Requisitos de equipamentos de comunicação

- Requisitos de equipamento de rede: cabeça de optometria automática produzida por Chongqing Yeasn Science & Technology Co., Ltd.

-Requisitos de configuração de disco U de mídia de armazenamento: atender aos seus próprios

padrões da indústria; suportar interface USB 2.0; espaço de armazenamento de arquivo não é inferior a 16 GB; formato de arquivo: formato de arquivo NTFS, formato de arquivo FAT32.

● Mecanismo de controle de acesso do usuário:

-Método de identificação do usuário: Após selecionar o tipo de usuário, verifique-o inserindo uma senha.

- Tipo de usuário e permissões:

Usuários comuns: nenhuma função de conexão de porta USB e nenhuma permissão de função de conexão WIFI.

Usuários YPA: têm função de conexão de porta USB e autoridade para função de conexão WIFI.

Usuário administrador: Possui direitos de usuário YPA e direitos de atualização de software.

-Password: O padrão de fábrica é o usuário administrador, a senha inicial do usuário administrador é yeasn8888 e a senha inicial do usuário YPA é ypa2100.

● Como o software deste produto é um software integrado, não há descrição do ambiente operacional do software e da atualização do software de segurança.

● Notificação: Qualquer evento sério relacionado ao dispositivo ao usuário e / ou paciente deve ser relatado ao fabricante e à autoridade competente do Estado-Membro onde o usuário e / ou paciente está localizado.

Cuidado: O usuário é avisado de que alterações ou modificações não expressamente aprovadas pela parte responsável pela conformidade podem anular a autoridade do usuário para operar o equipamento.

Este dispositivo está em conformidade com a Parte 15 das Regras da FCC. A operação está sujeita às duas condições a seguir: (1) este dispositivo não pode causar interferência prejudicial e (2) este dispositivo deve aceitar qualquer interferência recebida, incluindo interferência que possa causar operação indesejada.

NOTA: Este equipamento foi testado e está em conformidade com os limites para um dispositivo digital Classe B, de acordo com a Parte 15 das Regras da FCC. Esses limites foram projetados para fornecer proteção razoável contra interferências prejudiciais em uma instalação residencial. Este equipamento gera, usa e pode irradiar energia de radiofrequência e, se não for instalado e usado de acordo com as instruções, pode causar interferência prejudicial às comunicações de rádio. No entanto, não há garantia de que não ocorrerá interferência em uma instalação específica.

Se este equipamento causar interferência prejudicial à recepção de rádio ou televisão, o que pode ser

determinado ligando e desligando o equipamento, o usuário é encorajado a tentar corrigir a interferência por uma ou mais das seguintes medidas:

- Reoriente ou reposicione a antena receptora.

-- Aumente a separação entre o equipamento e o receptor.

- Conecte o equipamento a uma tomada em um circuito diferente daquele ao qual o receptor está conectado.

- Consulte o revendedor ou um técnico de rádio / TV experiente para obter ajuda.

Declaração de exposição à radiação da FCC:

Este equipamento está em conformidade com os limites de exposição à radiação da FCC definidos para um ambiente não controlado.

Este transmissor não deve ser colocado ou operado em conjunto com qualquer outra antena ou transmissor.

# **3. Estrutura Principal**

# **3.1 Host**

#### **Diagrama frontal do exibidor (host)**

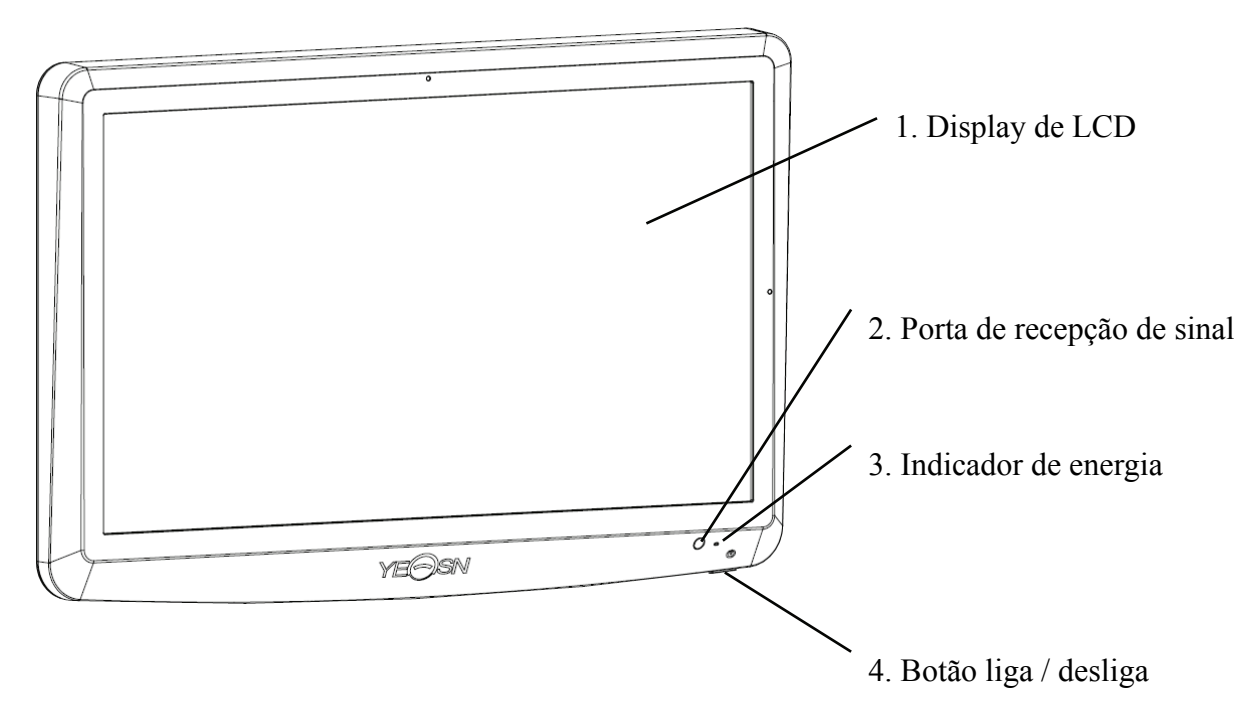

#### **Diagrama posterior do exibidor (host)**

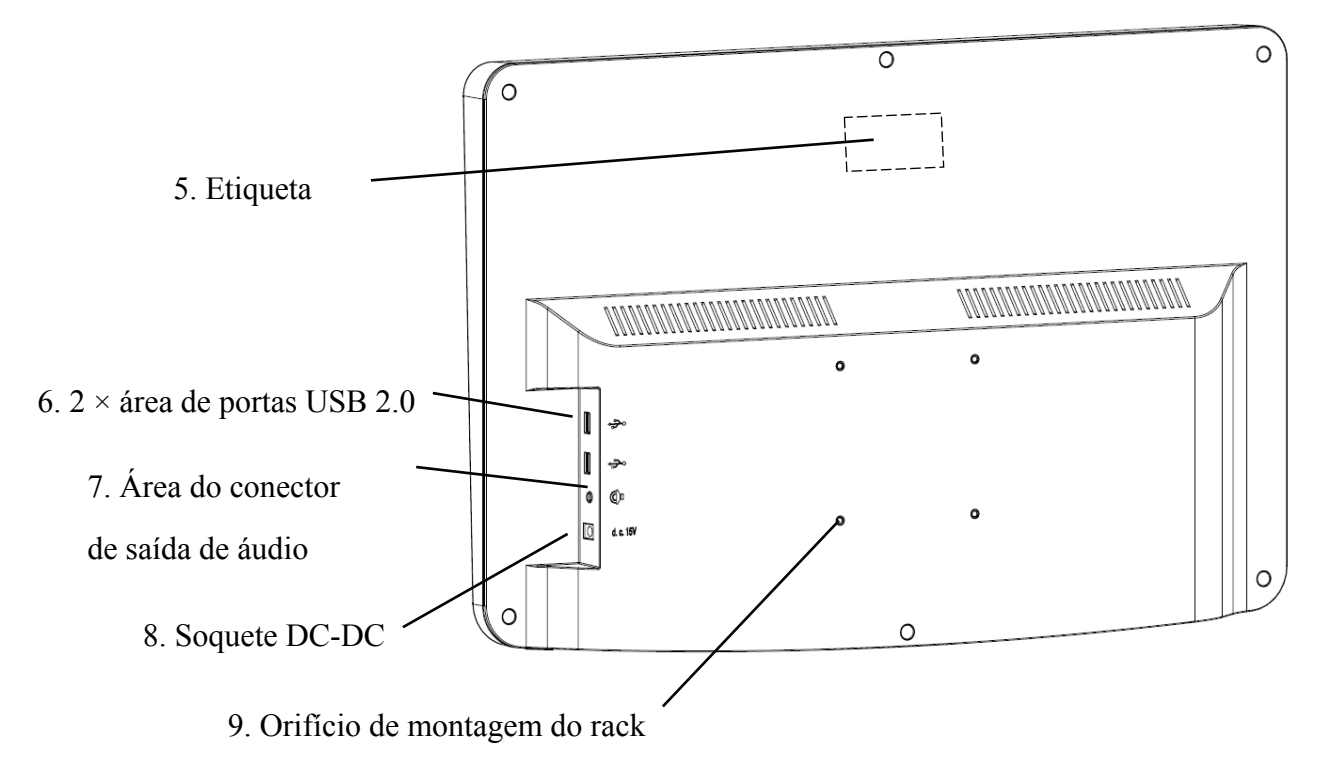

1. Display de LCD

Exibe gráficos e registro de visão.

2. Porta de recepção de sinal

Recebe sinais do controle remoto.

3. Indicador de energia

O indicador de energia acende quando o dispositivo é conectado à energia e entra no modo de espera.

4. Botão liga / desliga

Botão liga / desliga do gráfico visual do LCD.

5. Etiqueta

Rótulo do produto.

6. 2  $\times$  portas USB 2.0 (saída 5V0,5A)

Pode realizar a atualização do programa, reprodução de vídeo e imagem através de um disco flash USB.

7. Área do conector de saída de áudio

Conecte-se ao alto-falante.

8. Soquete DC-DC

Soquete do adaptador de alimentação.

9. Orifício de montagem do rack

É usado para instalação de estrutura de cabide. 4 buracos no total.

Observação:

Portas USB 2.0 e seção de área do conector de saída de áudio para mesa 60601-1,60950-1 tipo Equipado.

As portas USB 2.0 também podem ser discos U.

# **3.2 Controlador Remoto**

**Diagrama posterior do controle remoto** 

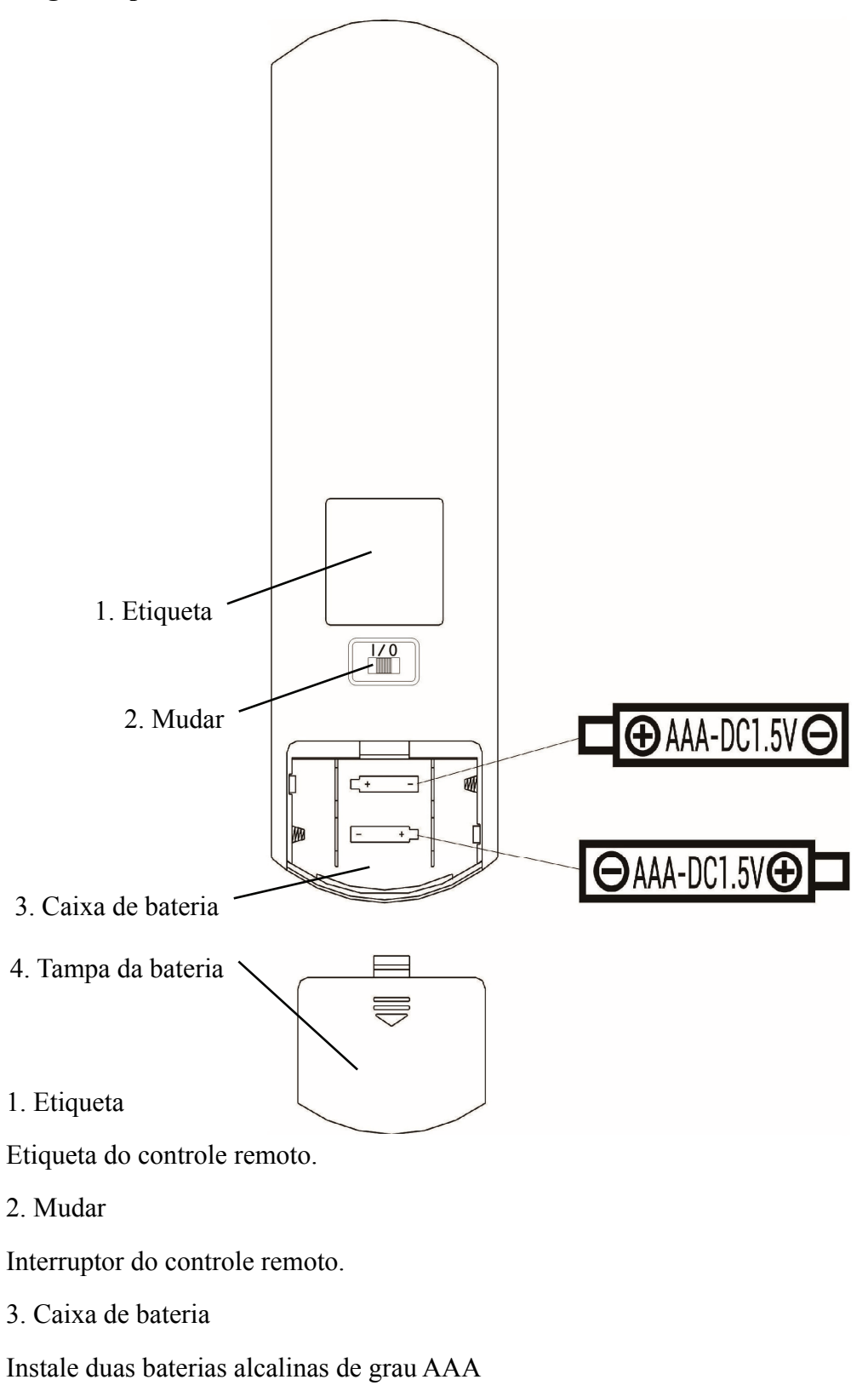

4. Tampa da bateria

# **3.3 Adaptador de energia**

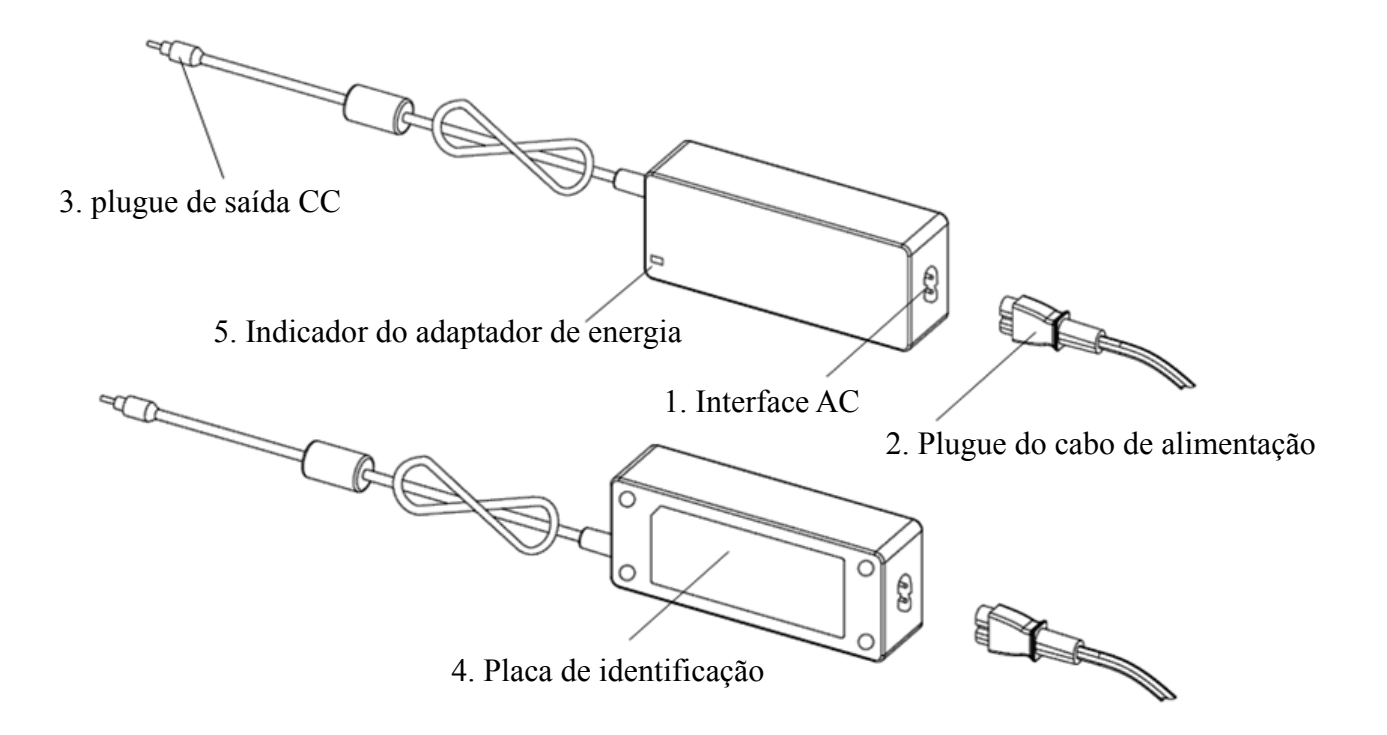

#### 1. Interface AC

Usado para conectar o plugue do cabo de alimentação.

2. Plugue do cabo de alimentação

Usado para conectar à interface AC.

3. plugue de saída CC

Usado para conectar o soquete DC-DC do monitor.

- 4. Placa de identificação
- A placa de identificação do adaptador de energia.
- 5. Indicador do adaptador de energia

Quando o adaptador é conectado, o indicador de trabalho acende.

# **4 Instalação**

# **4.1 Lista de Peças**

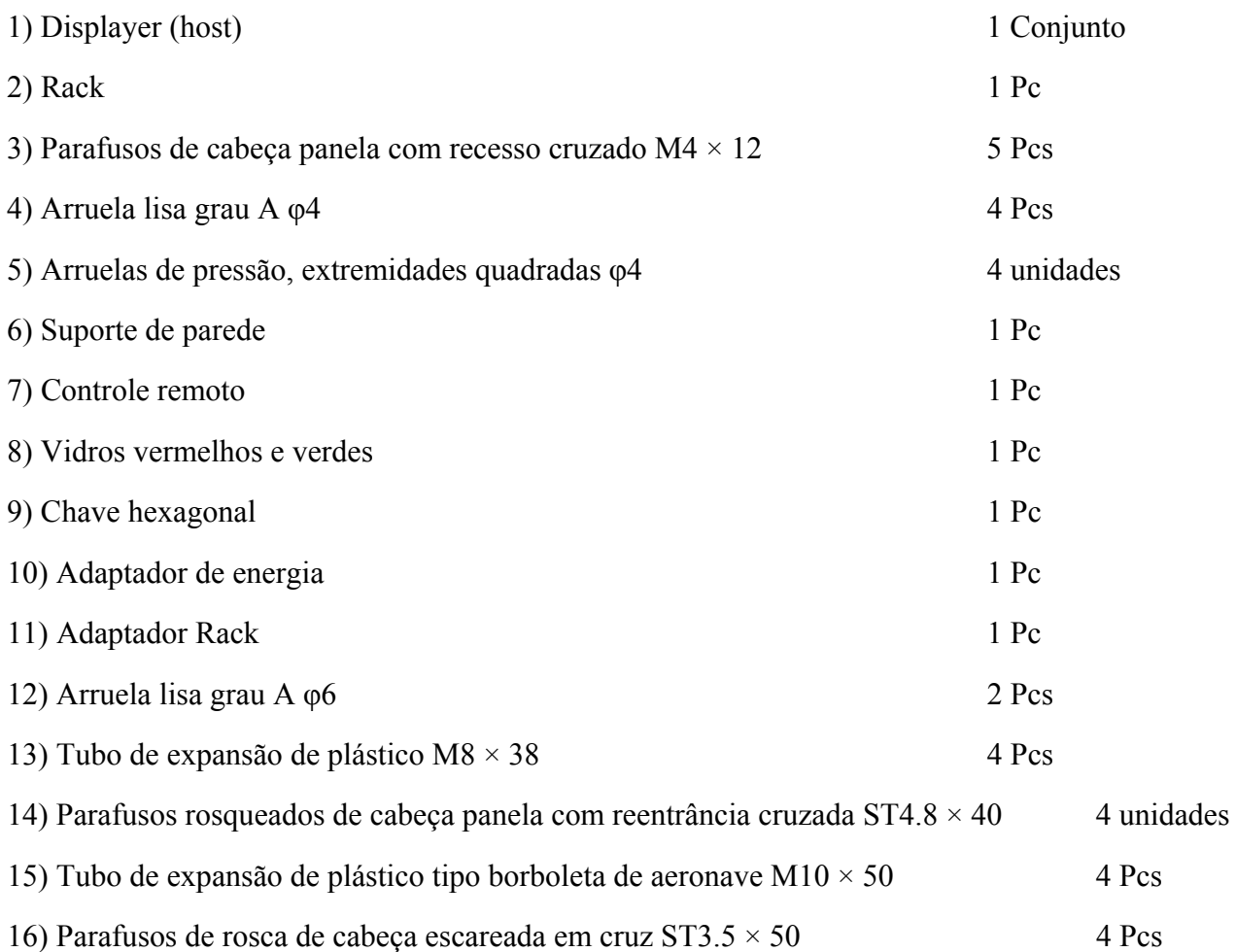

#### **4.2 Instruções de instalação**

Ao usar o rack para montar o dispositivo, o dispositivo deve ser pendurado em uma parede que possa suportar um peso de 8 kg. Se necessário, reforce a parede.

Não instale o dispositivo em uma parede úmida, com bolor ou rachada.

4.2.1 Instale o suporte de parede

4.2.1.1 O suporte de parede é instalado na parede de suporte de carga

A parede é uma parede sólida de sustentação.

Usando uma furadeira elétrica para fazer 4 orifícios de montagem adequados na parede perpendicular à parede. O diâmetro do furo é de 8 mm e a profundidade é de 40 mm. As posições relativas dos orifícios de montagem são consistentes com os 4 orifícios pequenos com um diâmetro de 6 mm no suporte de parede.

Coloque 4 tubos de expansão de plástico M8 × 38 nos orifícios de montagem, respectivamente, de modo que os tubos de expansão de plástico entrem na parede completamente e use uma chave de fenda manual para colocar os 4 parafusos de rosca de cabeça panela recuados ST4.8 × 40 através do suporte de parede . Aparafuse o orifício de montagem do assento no tubo de expansão de plástico para prender o assento do rolamento montado na parede.

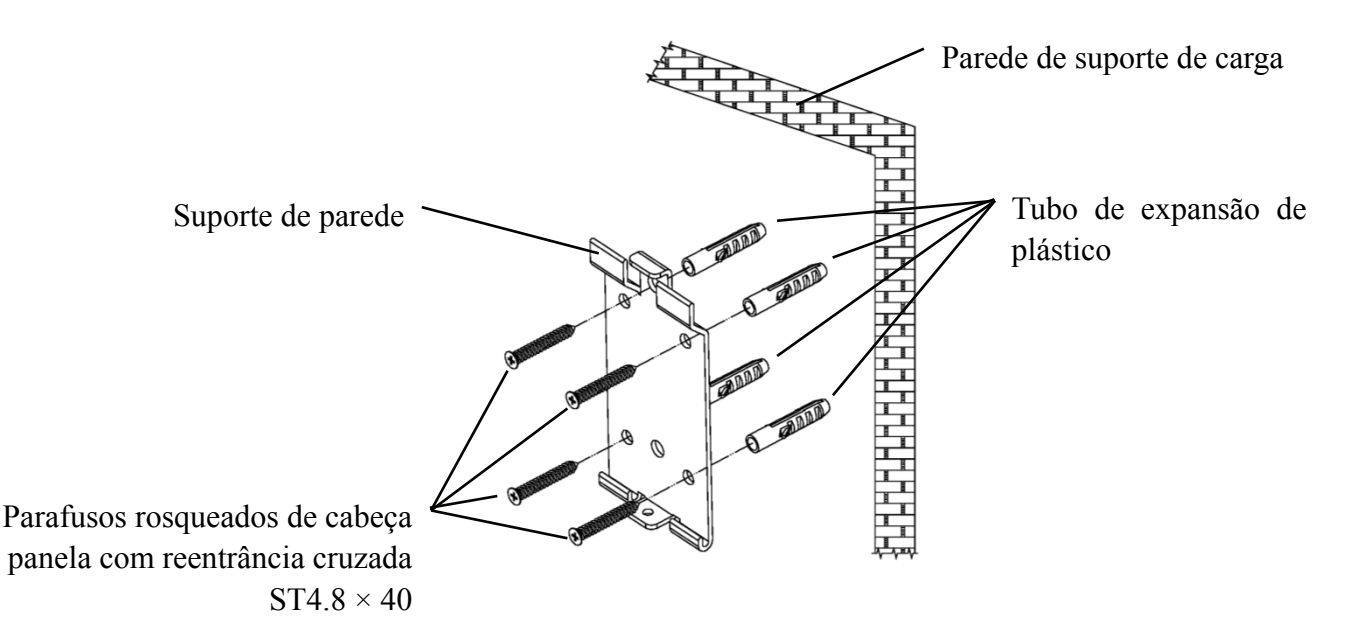

4.2.1.2 Os suportes de parede são instalados em paredes não resistentes

Os tipos de parede são paredes não sólidas e não estruturais, como paredes de gesso, paredes ocas e paredes de placa composta. A espessura do substrato da parede é de 10 mm-20 mm. Recomenda-se o uso de uma broca helicoidal de 10 mm ou de triângulo ao instalar e furar, e uma broca de impacto de 10 mm não é recomendada.

Usando uma furadeira elétrica para fazer 4 orifícios de montagem adequados na parede perpendicular à parede. O diâmetro do orifício é de 10 mm e a posição relativa dos orifícios de montagem é consistente com os 4 orifícios pequenos com um diâmetro de 6 mm no suporte de parede.

Achate as partes expandidas dos 4 tubos de expansão de plástico borboleta da aeronave M10 × 50 e instale-as nos orifícios de montagem, de modo que as partes expandidas e deformadas dos tubos de expansão de plástico entrem completamente na parede e use uma chave de fenda manual para prender os 4 ST3.5 × 50 parafusos através dos orifícios de montagem do soquete de montagem na parede no tubo de expansão de plástico e prenda o soquete de montagem na parede na parede.

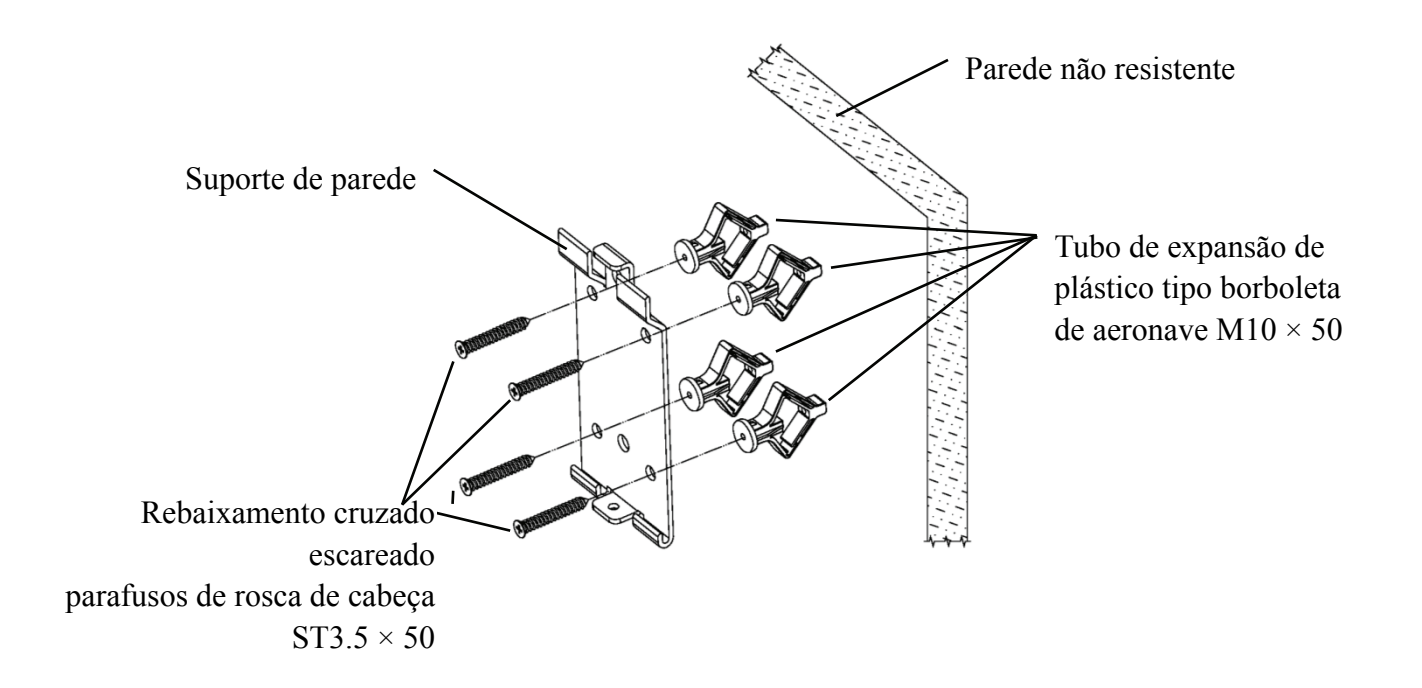

#### 4.2.2 Instalação de estrutura suspensa

Coloque o rack contra a parte traseira do monitor de forma que os quatro orifícios de montagem externos do rack estejam alinhados com os orifícios de montagem do monitor. Por sua vez, use 4 parafusos de cabeça panela com recesso cruzado M4 × 12 para passar por 4 φ4 arruelas de pressão, depois 4 φ4 arruelas planas e, em seguida, alinhe com os 4 orifícios de montagem mais externos do rack e passe pelos orifícios de montagem. Usando a chave de fenda para aparafusar nos quatro orifícios de montagem do monitor. Antes de travar os parafusos através dos dois orifícios de montagem na extremidade superior do rack, primeiro alinhe e alinhe os dois orifícios de montagem no rack do adaptador com os dois orifícios de montagem na extremidade superior do rack e, em seguida, trave os parafusos para completar o instalação do rack adaptador.

Depois que o rack do adaptador for instalado, coloque o adaptador verticalmente no rack do adaptador.

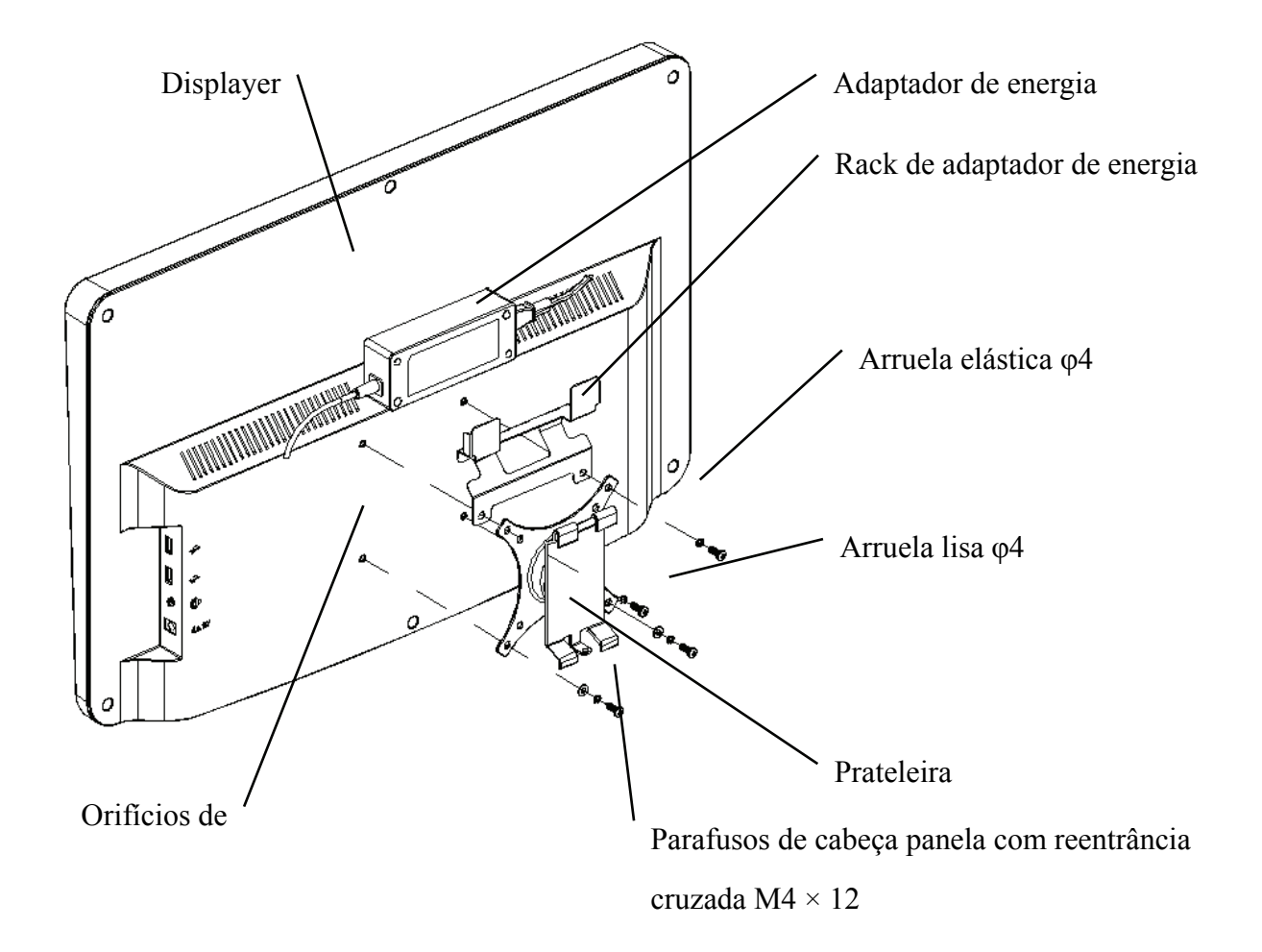

#### 4.2.3 Instale o dispositivo

Segure o monitor e o rack como um todo com ambas as mãos, alinhe as 4 fivelas do rack com as 4 fivelas do suporte de parede e prenda-as lentamente de cima para baixo. Em seguida, use um parafuso M4 × 12 para travá-lo no rack através do orifício de montagem na parte inferior do suporte de parede para concluir a instalação do monitor, do rack e do suporte de parede.

O ângulo da tela pode ser ajustado de acordo com a posição de instalação e os requisitos de uso. O cabide pode ajustar o tom e as direções esquerda e direita. Ao ajustar o ângulo, preste atenção para usar as duas mãos para segurar a borda da tela para ajuste.

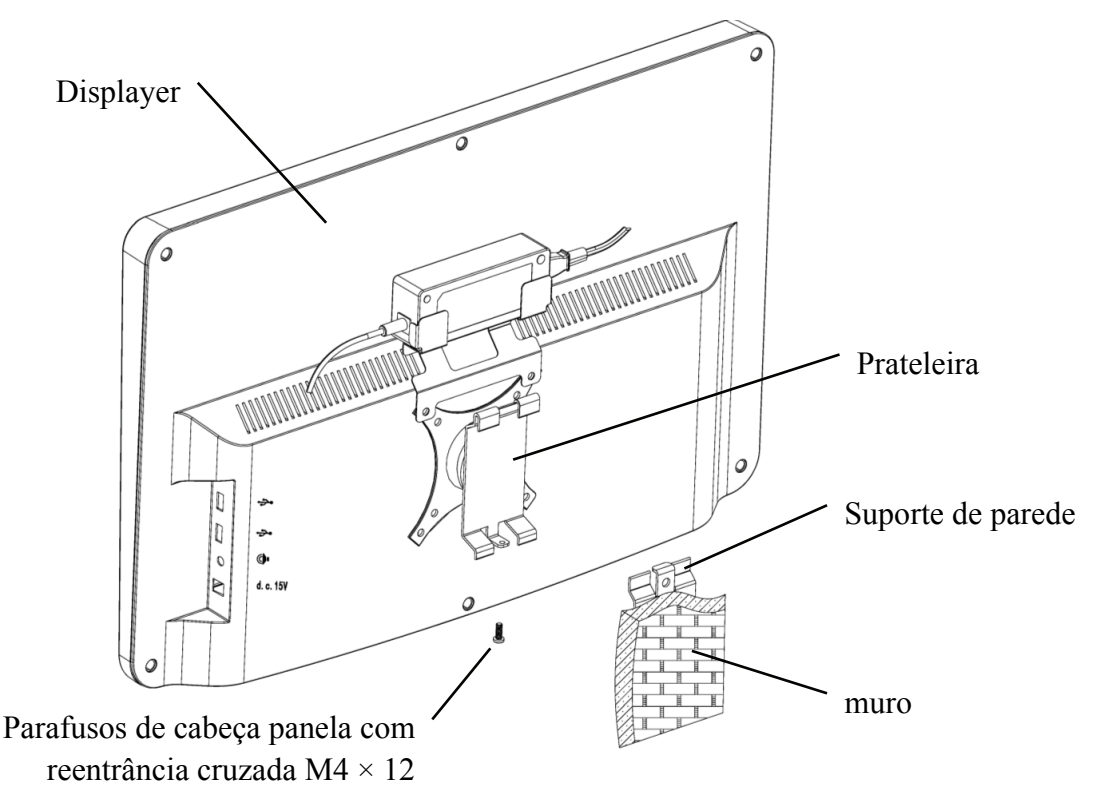

Mantenha um espaço de pelo menos 50 mm ao redor do dispositivo para ventilação.

A força de pré-aperto do rack foi ajustada quando o equipamento sai da fábrica para atender aos requisitos de instalação do equipamento. Se houver uma situação em que o visor não possa ser posicionado dentro da faixa de ângulo ajustável durante o uso, a chave inglesa no acessório pode ser usada para alinhar a porca sextavada no rack para travamento.

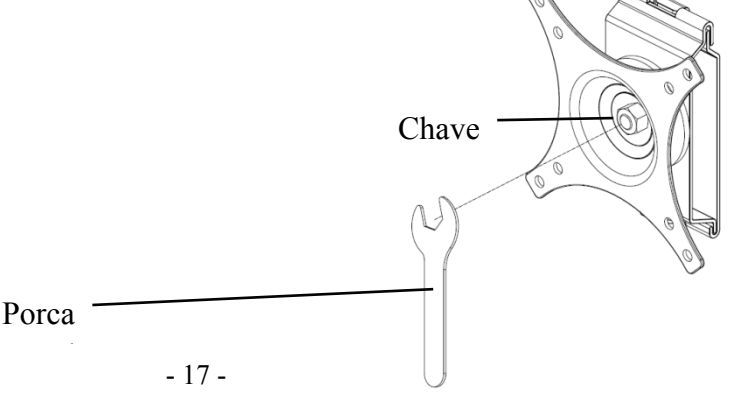

# **5. Inspeção preventiva**

O equipamento deve ser inspecionado preventivamente antes do uso.

5.1 Plugue de alimentação

O adaptador de energia deste dispositivo é um plugue de dois núcleos, escolha uma tomada de energia correspondente.

Nota: Use o cabo de alimentação dedicado configurado com este dispositivo.

5.2 Inspeção

Ligue e verifique o seguinte:

- -O display LCD deve estar limpo.
- -O display LCD deve ser iluminado uniformemente.
- -A marca visual pode ser trocada.
- -O optótipo exibido é o mesmo que o ícone exibido no botão do controle remoto.
- 5.3 Ciclo de inspeção: antes do uso, todos os dias.

# **6. Instruções de uso**

# **6.1 Inicialização e desligamento do dispositivo**

#### **6.1.1 Inicialização do dispositivo**

6.1.1.1 Ligue o displayer.

Pressione o botão liga / desliga para ligar o visor.

6.1.1.2 Módulo principal: Ao escolher o módulo, pressione a tecla OK para entrar.

**TESTE DE VISÃO:** Teste Visual.

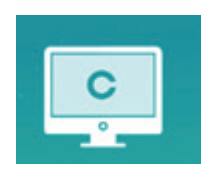

**VIDEO PLAYER:** Pode realizar a atualização do programa, reprodução de vídeo e imagem através do disco flash USB.

Pressione a tecla para dobrar as pastas do disco **for the USB**, pressione a tecla para desdobrar, pressione a tecla OK para jogar.

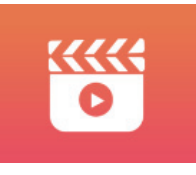

Recomenda-se desconectar primeiro o adaptador e, em seguida, conectar o disco flash USB, caso contrário, há o risco de danificar o arquivo.

Após selecionar o arquivo de vídeo, pressione o botão OK para iniciar a reprodução. Avance e retroceda rapidamente através das teclas de seleção esquerda e direita (cada tempo de alteração é de 30 segundos);

Ajuste o volume através das teclas de seleção para cima e para baixo  $\blacktriangle \blacktriangledown$ ; pressione o botão OK para fazer uma pausa durante o processo de reprodução do vídeo. Pressione outras teclas para sair da reprodução do vídeo.

**OLHOS & VISON:** Teste funcional, incluindo função de sensibilidade ao contraste, estrutura do olho e visão

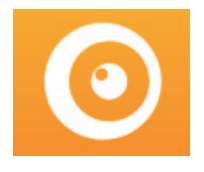

○1 Selecione o funcional de sensibilidade ao contraste (CSF) e pressione o botão OK para entrar na interface de teste.

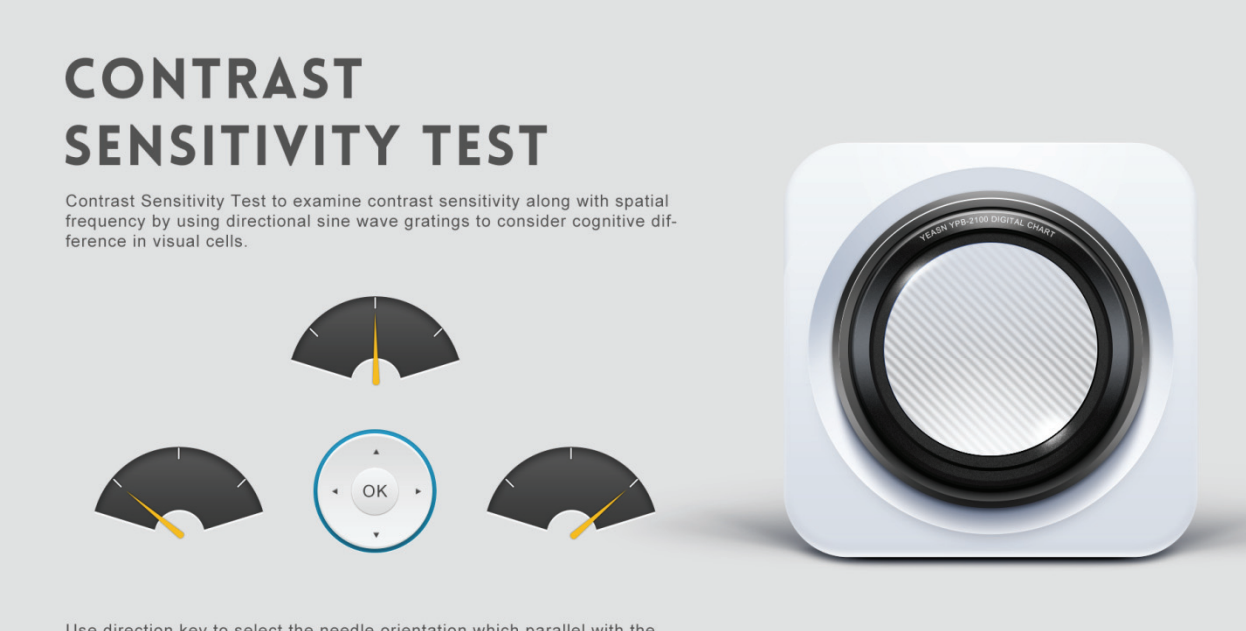

Use direction key to select the needle orientation, which parallel with the sine wave stripes, press ok to next

○2 Inicie a medição pressionando o botão OK.

○3 A direção da imagem medida pode ser controlada pela tecla de direção do controle remoto. O ponteiro da imagem seguirá a mudança. Se você puder confirmar a direção da imagem, pressione o botão OK para selecionar e, se não puder, pressione o botão OK para pular a determinação da imagem diretamente.

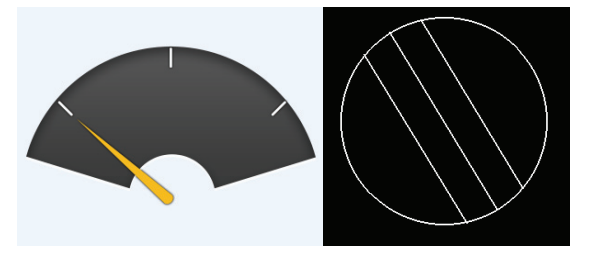

○4 Os resultados do teste serão exibidos depois que todas as imagens forem determinadas.

 Os resultados do teste de LCR são apenas para referência e não podem ser usados como dados de avaliação clínica.

**CONFIGURAÇÕES:** Parâmetros de configuração.

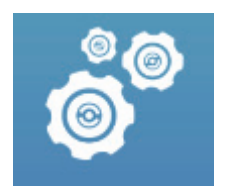

#### 6.1.1.3 Display gráfico

Aponte o emissor de sinal do controle remoto para a porta de recepção de sinal do visor e pressione a tecla de gráfico no controlador para selecionar o gráfico de que você precisa.

#### **6.1.2 Recuperar do status do protetor de tela**

O displayer é desligado automaticamente e entra no status do protetor de tela quando o dispositivo para de funcionar por 5 minutos (você também pode defini-lo para 15 minutos, 45 minutos). Pressione qualquer tecla (exceto o botão liga / desliga do dispositivo) no controlador para acender o visor e entrar no estado de funcionamento.

#### **6.1.3 Desligamento do dispositivo**

Pressione o botão  $\Box$  no controle remoto ou o botão liga / desliga no dispositivo para desligar o display.

#### **6.1.4 Ajuste de brilho**

O brilho da zona de teste deste dispositivo é  $(80 \sim 320)$  cd / m<sup>2</sup>.

O procedimento para ajustar o brilho é descrito a seguir:

Aperte o botão no controle remoto, escolha "sistema" pressionando  $\bullet \bullet \bullet$ . Vá para a opção de brilho da tela pressionando . Selecione Baixo, intermediário, alto e ultra alto para ajustar o brilho da tela e confirme as configurações pressionando o botão  $\circ$  para cada parâmetro.

Exceto o brilho, todos os outros parâmetros foram bem configurados, não faça nenhuma alteração. Caso contrário, isso pode afetar o uso normal do gráfico visual do LCD.

#### **6.2 Como usar o controle remoto**

#### **6.2.1 Controlador remoto**

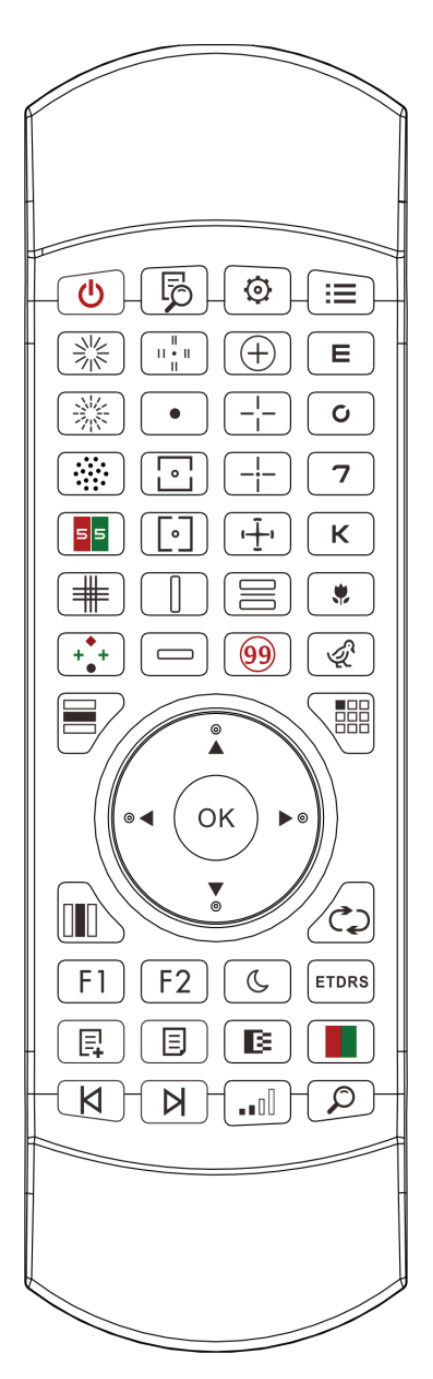

#### **6.2.2 Sobre a bateria do controle remoto**

Dois AAA antes de usar.

Retire essas baterias se o dispositivo não for usado por um período de tempo.

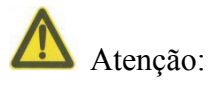

● Não use bateria de ácido comum, apenas baterias alcalinas podem ser usadas para evitar danos ao dispositivo devido ao vazamento da bateria.

● Preste atenção à polaridade da bateria ao substituí-la.

- Descarte a bateria usada de maneira adequada para evitar poluição do meio ambiente.
- O operador não tem permissão para tocar na massa e no paciente ao mesmo tempo.

#### **6.2.3 Métodos de configuração de multicanais**

 Antes de entrar na configuração de vários canais, certifique-se de que apenas um gráfico visual do LCD esteja dentro da região de operação e esteja funcionando. Caso contrário, possivelmente causará erro de operação em outro gráfico visual do LCD

Primeiro, para pressionar  $\odot$  uma vez, e então pressione um tempo. Repita 3 vezes e entre automaticamente no modo de configuração do canal

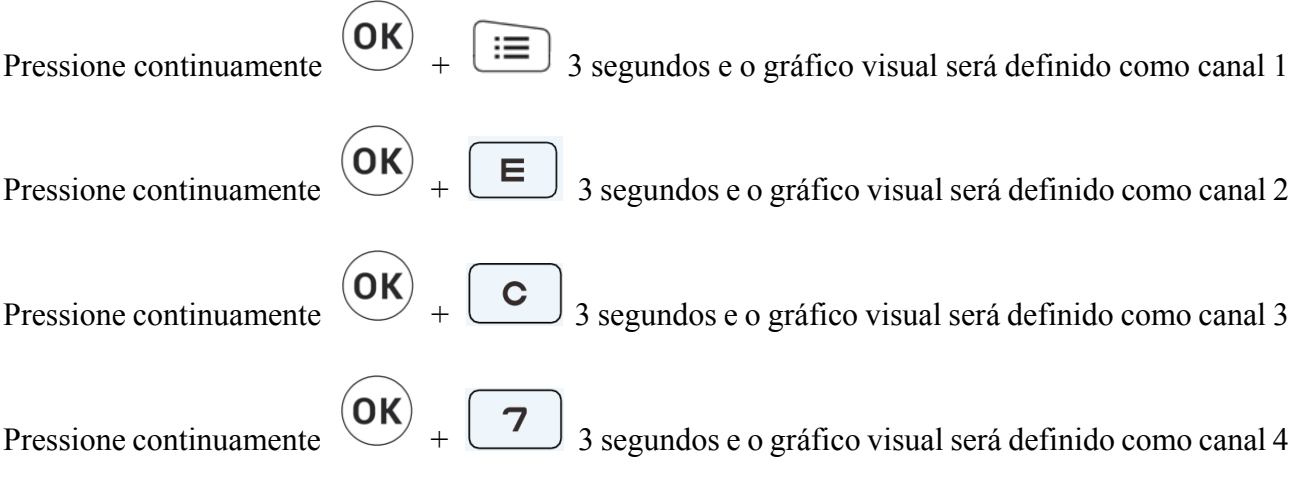

#### **6.2.4 Comunicação com YPA-2100**

Pressione o botão-chave no controle remoto e entre na interface de configuração. Selecione a rede WIFI à qual você precisa se conectar a partir da lista de redes sem fio e toque na tecla OK duas vezes para inserir a senha WIFI e toque em ENTER. Após a confirmação da conexão de rede WIFI é concluída.

Conecte o YPA-2100 à mesma rede WIFI de acordo com o manual de instruções do refrator digital YPA-2100. Em seguida, a comunicação entre o YPA-2100 e o YPB-2100 é concluída.

#### **6.2.5 Introdução do botão de tecla de função**

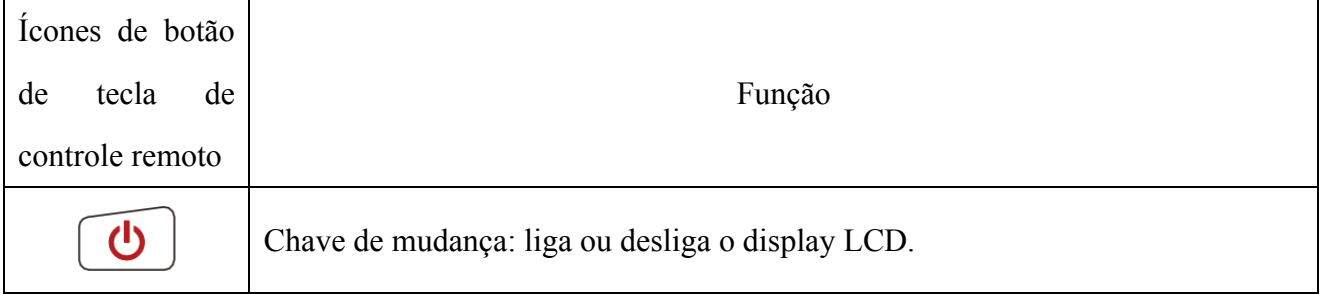

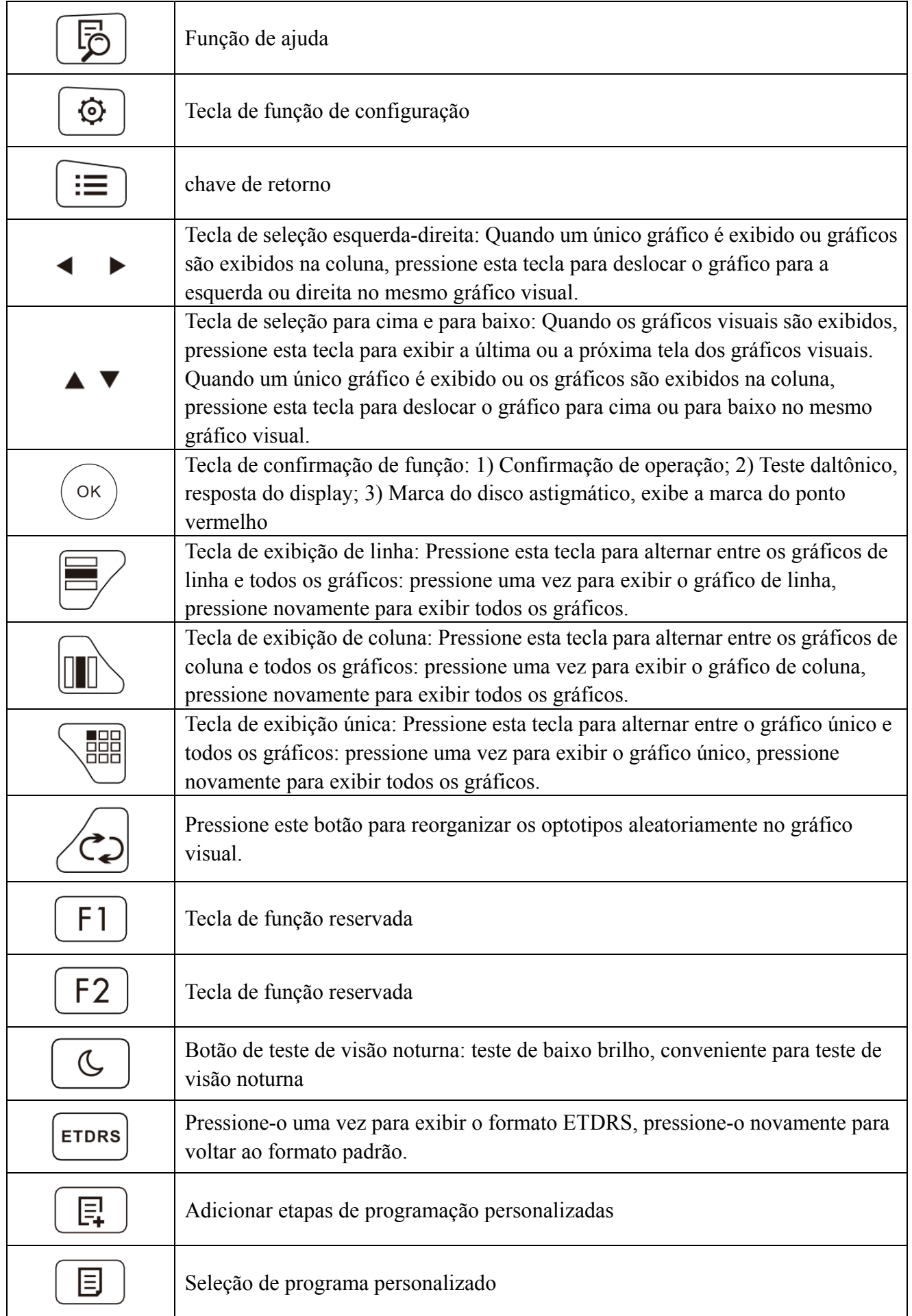

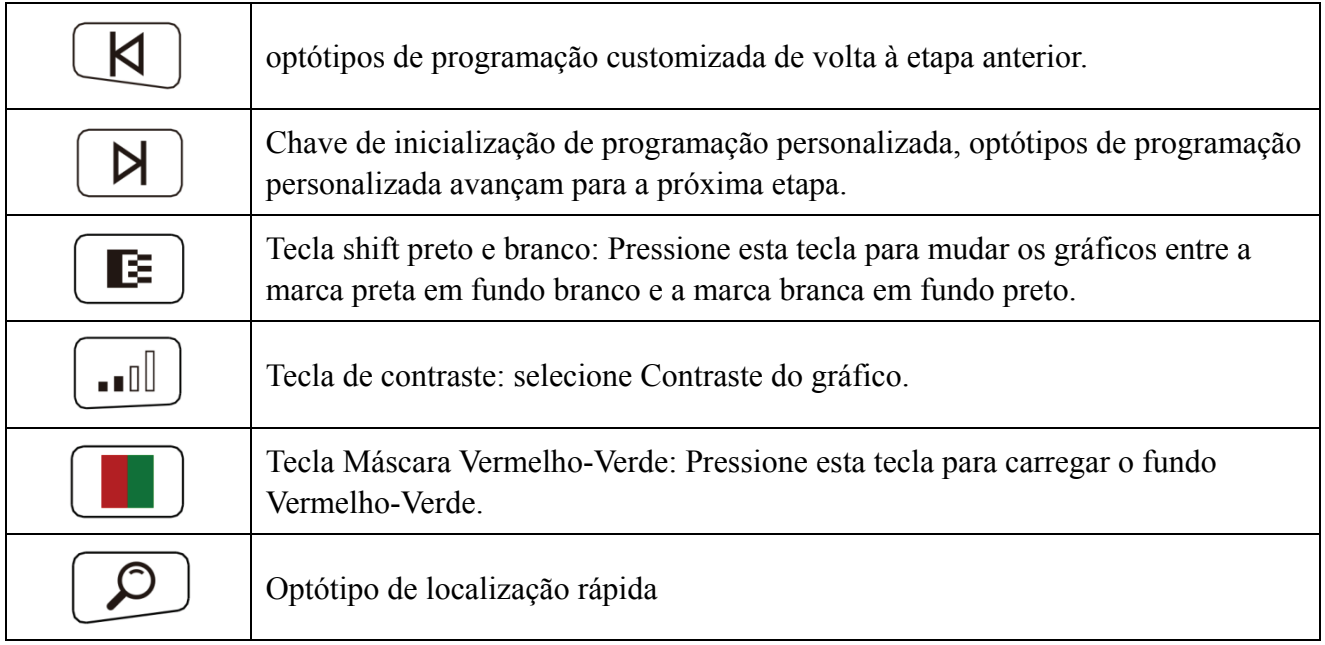

# **6.2.6 Introdução da chave de optótipo.**

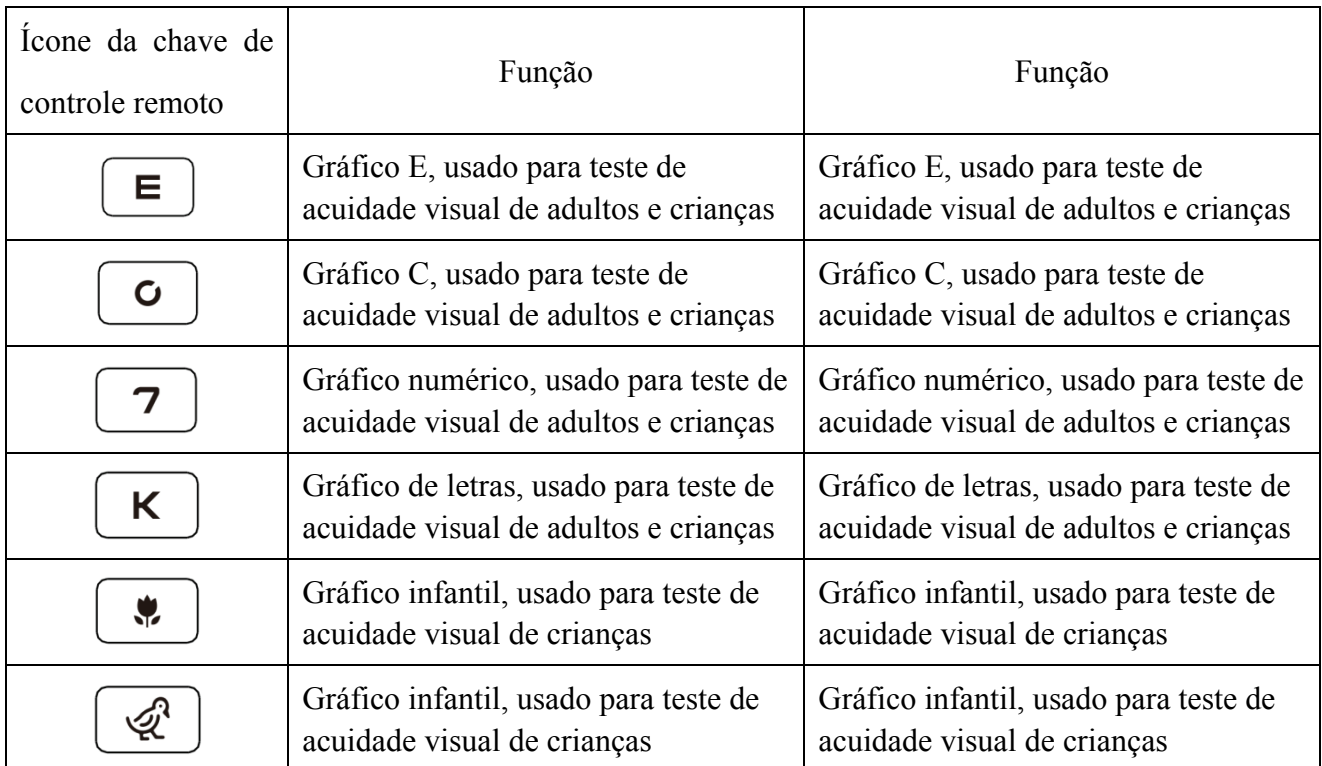

#### **6.2.7 Outr as funções de testes**

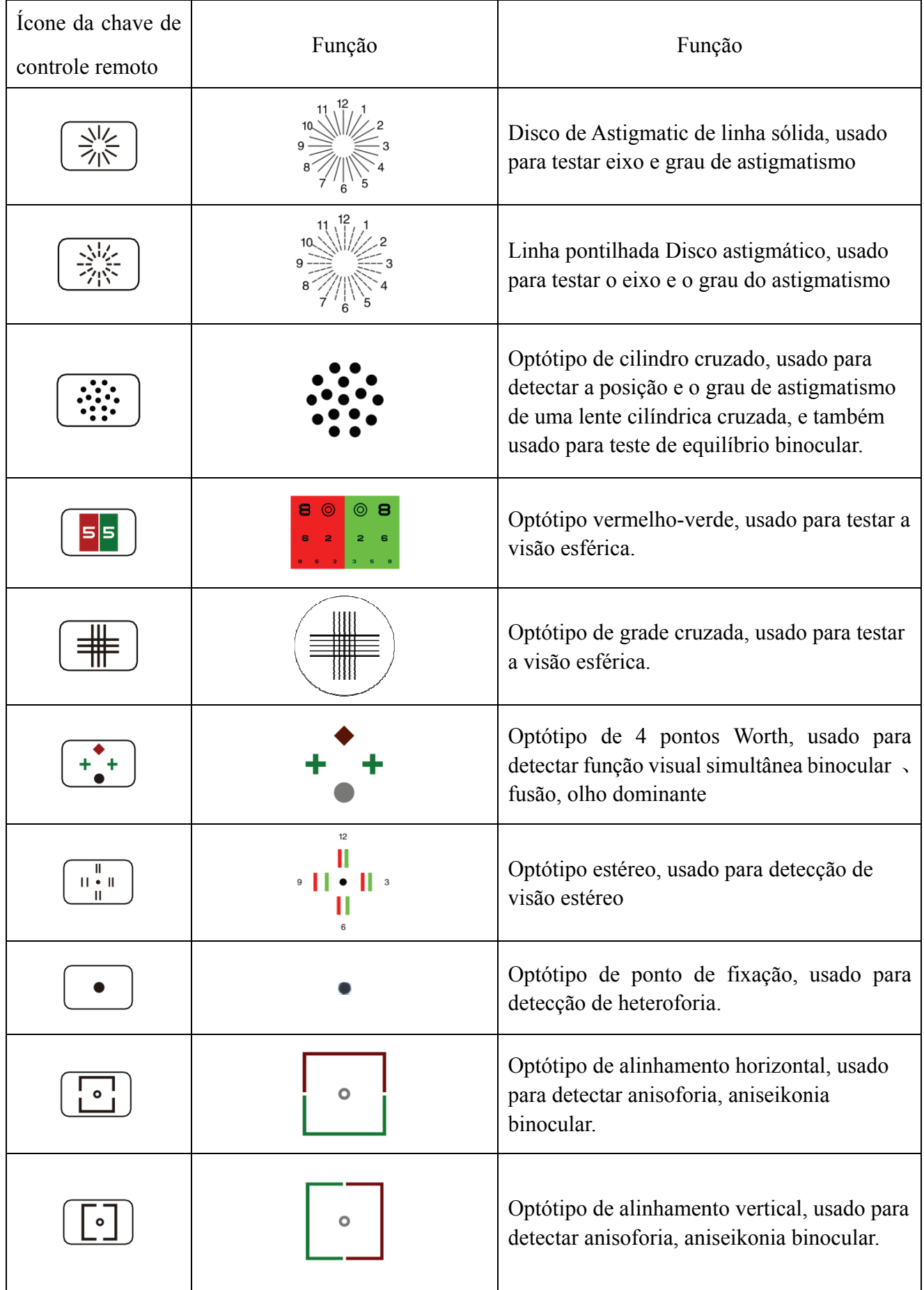

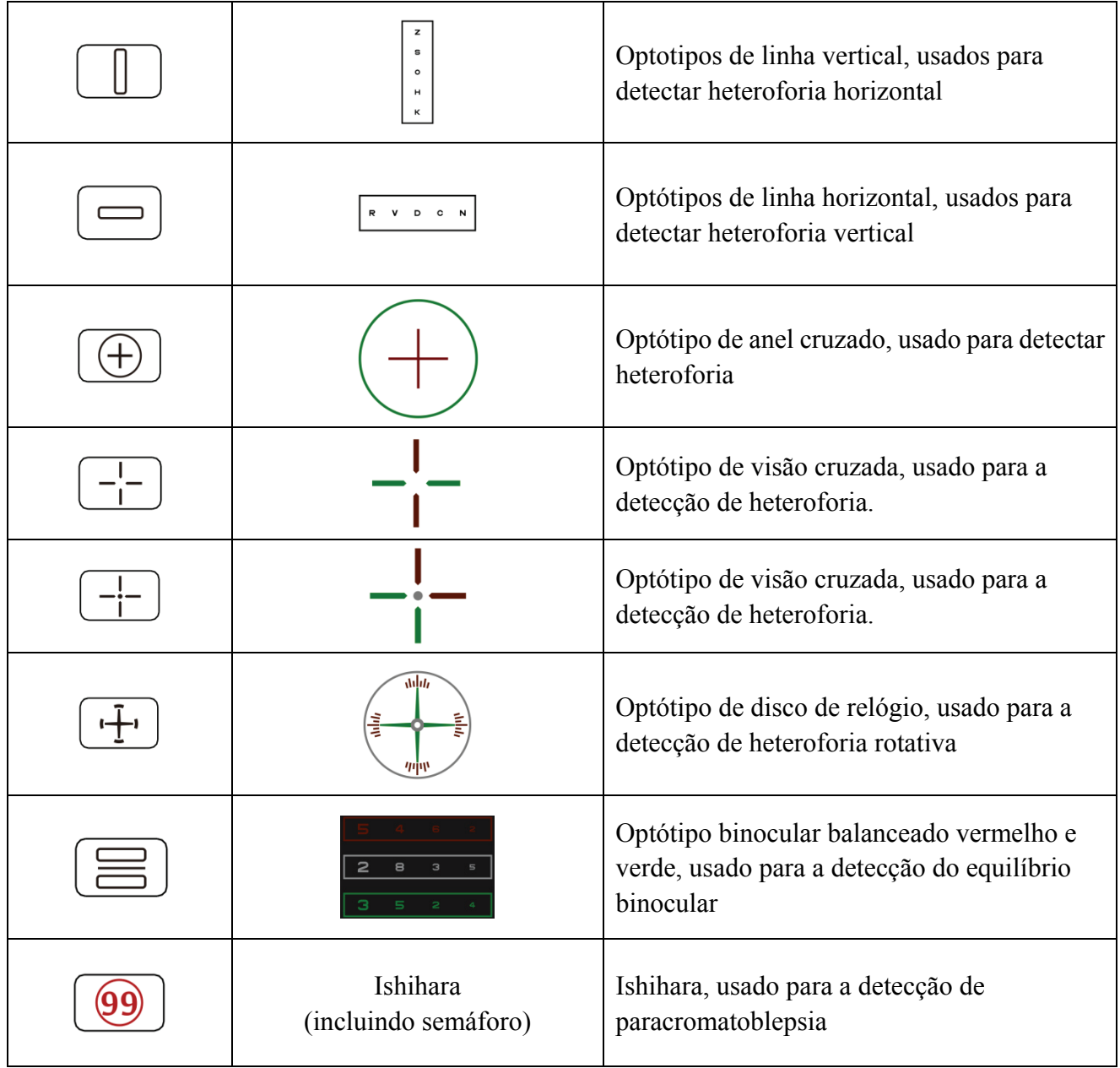

1. Gráfico de Ishihara

Pressione a tecla  $\boxed{99}$ , o daltonismo aparecerá. Pressione a tecla  $\blacktriangle$   $\blacktriangleright$   $\blacktriangle$   $\blacktriangleright$  para alternar entre os diferentes gráficos visuais para daltonismo. Pressione a tecla  $\left( \infty \right)$ , mostra o resultado do teste.

2. Gráfico de disco astigmático (duas opções)

Pressione ou e então pressione a tecla , display vermelho indicando gráfico

visual. Pressione  $\leftarrow$  para ajustar a localização do gráfico visual indicador vermelho.

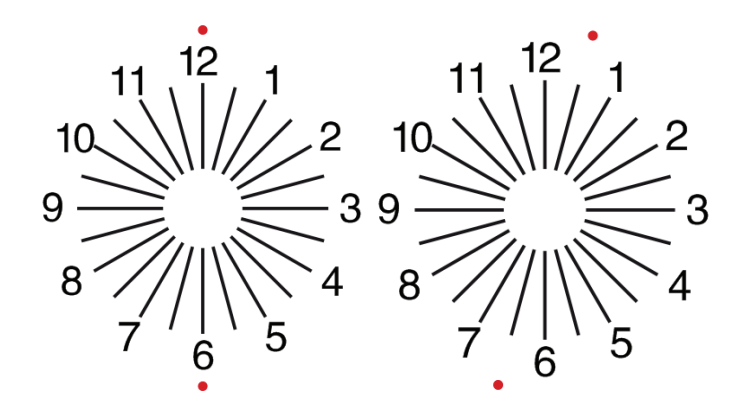

#### **6.2.8 Configuração de Parâmetro**

1. Pressione  $\boxed{\equiv}$  para entrar na interface de configuração de parâmetros.

2. Pressione  $\blacksquare$ configuração dos parâmetros. Quando o item a ser configurado é selecionado, o item é destacado.

3. Quando a configuração for concluída, pressione para retornar à interface de teste.

#### **Os parâmetros detalhados são configurados da seguinte forma:**

1)Exibição

a) Espelho: normal e espelho

Padrão de fábrica: normal

Defina a exibição normal do gráfico e a exibição do gráfico espelhado.

b) Espaçamento das marcas de mira: pequeno, intermediário, grande. Padrão de fábrica: intermediário.

c) Disposição das marcas de visão: regular, tipo V. Padrão de fábrica: regular.

d) Fundo da unidade: branco, preto. Padrão de fábrica: branco.

e) Modo de navegação: página por página, linha por linha. Predefinição de fábrica: página a página.

f) Barra de aglomeração: Ligado, Desligado. Padrão de fábrica: Desligado.

g) Nível de contraste: Nível 4, nível 6, nível 8. Padrão de fábrica: nível 6.

h) Marca de mira padrão: desligado, E, C, letra, número. Padrão de fábrica: desligado.

Defina o modo de marca de visão inicial padrão.

2) Calibração

Os operadores realizam configurações e calibração dos parâmetros da tela de acordo com suas demandas e necessidades.

3) Distância (metro): 1,5 m- 7,3 m, degrau: 0,1 m.

Padrão de fábrica: 5 m

Distância (pés): 5 pés-24 pés, degrau: 0,5 pés.

Padrão de fábrica: 20 pés.

A distância de optometria pode ser definida com base na situação da sala de optometria.

4) Os operadores decidem se as marcas visuais são eficazes de acordo com suas próprias necessidades e demandas: as marcas destacadas são eficazes e as luzes fracas são ineficazes. Quando eles são eficazes, a tecla do tipo de marca de visão correspondente no controle remoto tem a função reutilizável, isso significa que ao tocar na tecla do tipo de marca de visão correspondente, as marcas

de visão efetivas podem ser alteradas pressionando a tecla .

5) Unidade: decimal1, decimal2, decimal3, decimal4, 5-Grade, Metric1, Metric2, Metric3, Imperial,

Imperia2, Imperia3, LogMAR1, LogMAR2, LogMAR3, VAR1, VAR2, VAR3

Defina o método de exibição do valor da visão.

Padrão de fábrica: decimal1.

6) Proporção

Marca de mira verde vermelha: equidistante, manter. Padrão de fábrica: manter.

Ponto de mira: equidistante, manter. Padrão de fábrica: manter.

Astigmatismo de mira: equidistante, manter. Padrão de fábrica: equidistante.

Marca de mira do equilíbrio binocular: equidistante, manter. Padrão de fábrica: equidistante.

Distância crítica: na distância crítica de trabalho, o operador pode aumentar o zoom proporcionalmente para realizar o exame da acuidade visual crítica.

Padrão de fábrica: não ajustável por padrão.

7) Sistema

a) Protetor de tela: ligado, desligado, vídeo (material de promoção do produto)

Padrão de fábrica: Ligado

b) Modo de dormir: 5 minutos, 15 minutos e 45 minutos

Padrão de fábrica: 5 minutos

c) Desligamento automático: 1 hora, 3 horas, 5 horas, desligado

Padrão de fábrica: 3 horas

d) Campainha: Desligado, baixo, intermediário, alto

Padrão de fábrica: Desligado

e) Brilho da tela: baixo, intermediário, alto, ultra-alto

Padrão de fábrica: alto Padrão de fábrica: alto<br>f) Idioma: Chinês, Inglês Padrão de fábrica: Inglês g) Reiniciar Pressione a tecla reset para redefinir as configurações padrão de fábrica. h) Usuário : comum, Y YPA, admini istrador Padrão de fábrica: administrador 8) Sobre Exibindo as informações do sistema

#### **6.3 Outr as instruç ções oper acionais**

#### 6.3.1 Sobre Visão Estereoscópica

Ícones vistos por olhos normais durante a detecção: os números 12, 3, 6, 9 e o ponto do meio estão no mesmo plano, e as quatro linhas curtas se projetam para fora; a distância entre as linhas curtas na lateral dos números 12, 3, 6, 9 e os olhos Parece que eles estão se aproximando, por sua vez, e a linha curta do lado do número 9 parece mais próxima. o<br>la

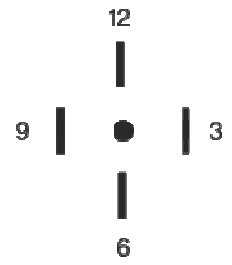

A disparidade estéreo de cada linha é a seguinte:

A disparidade estéreo entre a linha curta do lado do número 12 e o ponto central é 10 ';

A disparidade estéreo entre a linha curta do lado do número 12 e o número 3 é 1 ';

A disparidade estéreo entre as linhas curtas do lado do número 3 e do número 6 é 2 ';

A disparidade estéreo entre a linha curta do lado do número 6 e o número 9 é 4'.

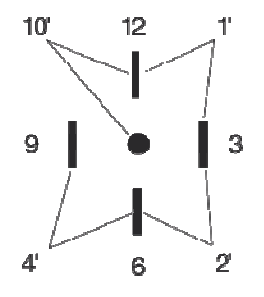

#### **6.3.2 Instruções para uso de óculos vermelhos e verdes**

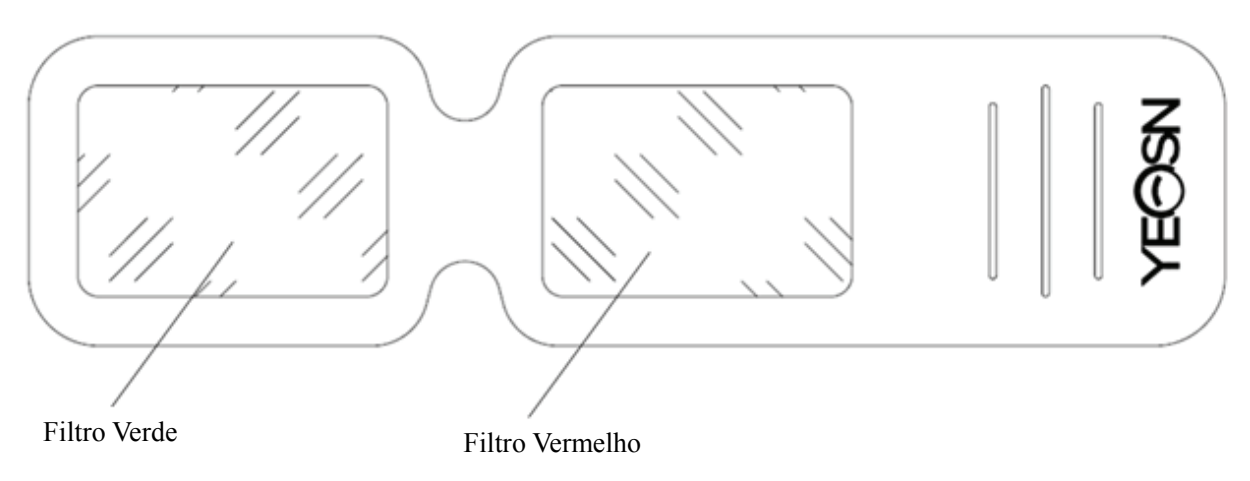

Ao usar óculos vermelhos e verdes para ver os alvos visuais vermelhos e verdes, o filtro vermelho deve ser colocado no olho direito e o filtro verde deve ser colocado no olho esquerdo.

# **7. Solução de problemas**

No caso de problemas com o dispositivo, verifique o dispositivo de acordo com o gráfico abaixo para obter orientação. Se o problema não for resolvido, entre em contato com o Departamento de Manutenção da Chongqing Yeasn Science & Technology Co., Ltd. ou com o revendedor autorizado. Dificuldade

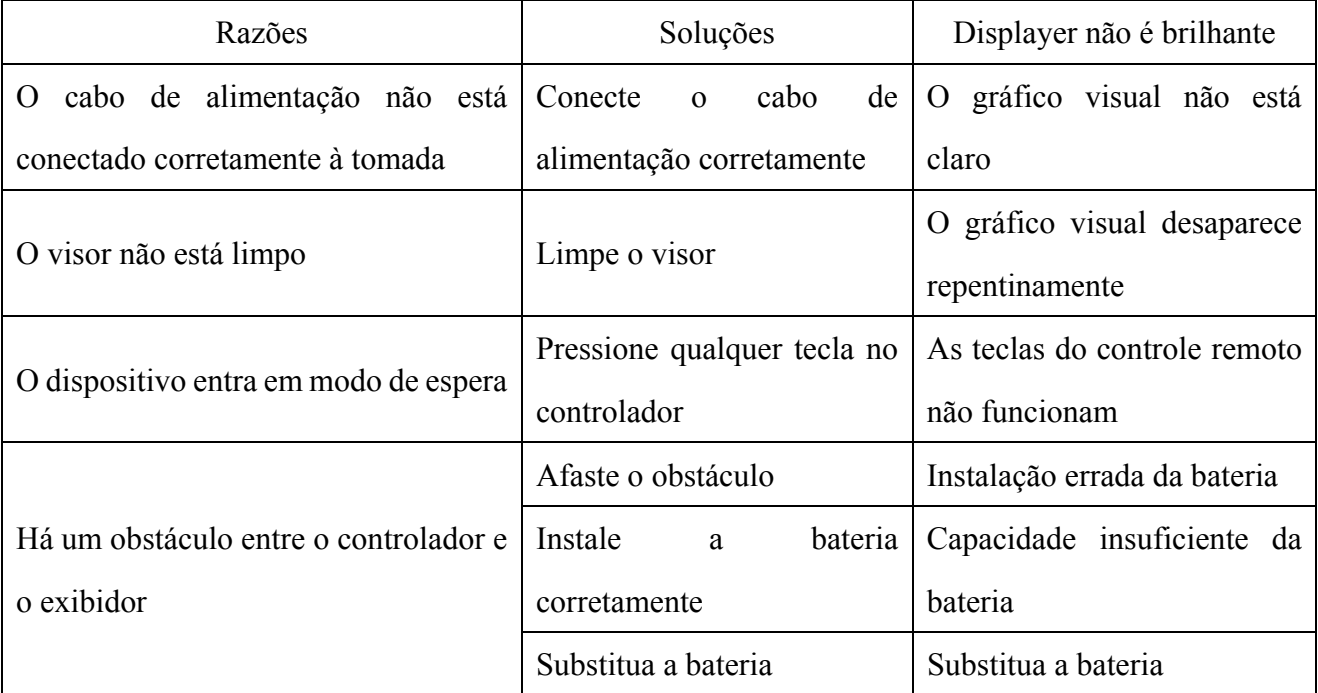

# **8. Limpeza e proteção**

 Atenção: Não use nenhum detergente corrosivo para limpar o dispositivo, de forma a não danificar a superfície do dispositivo.

# **8.1 Limpe o visor LCD**

Você precisa limpar a tela LCD se estiver muito suja para ver o gráfico visual com clareza.

1) Corte a energia.

2) Desconecte o cabo de alimentação da tomada.

3) Limpe a tela LCD com um pano de algodão macio e limpo ou lã absorvente com cuidado.

 Atenção: Desligue a energia e desconecte o cabo de alimentação do soquete antes de limpar. Caso contrário, isso pode causar choque elétrico.

 Atenção: Não limpe a tela LCD com panos ou papéis rígidos; caso contrário, pode arranhar a tela.

Atenção: Certifique-se de não deixar gotas de água na tela LCD; se houver uma gota de água, limpe-a com um pano de algodão macio e limpo ou lã absorvente. Caso contrário, pode deixar uma mancha na tela LCD,

 Atenção: Limpe a tela LCD suavemente ao limpá-la. Caso contrário, isso pode causar falha do dispositivo.

#### **8.2 Limpe as partes externas**

Quando as partes externas, como o gabinete ou o painel, ficarem sujos, limpe-as suavemente com um pano limpo e macio.

Para manchas intratáveis, molhe o pano macio e limpo em detergente neutro para esfregar as manchas e, em seguida, limpe-o com um pano macio e seco.

# **9. Manutenção**

Para garantir o funcionamento normal e seguro do equipamento, uma verificação preventiva e manutenção deve ser realizada para o equipamento ME e suas peças a cada 6-12 meses (gerenciador de dispositivo incluindo verificação de desempenho e verificação de segurança)

9.1 Substituir bateria

Siga as etapas abaixo para trocar a bateria

1) Remova a tampa da bateria.

2) Retire as baterias velhas.

3) Coloque baterias novas.

4) Instale a tampa da bateria.

 Atenção: Não use baterias de ácido comuns, apenas baterias alcalinas podem ser usadas. Caso contrário, isso pode causar danos ao dispositivo devido ao vazamento da bateria.

 Atenção: preste atenção à polaridade da bateria durante a instalação, certificando-se de que a polaridade da bateria seja consistente com a marca de polaridade  $\Theta$  e  $\odot$  na caixa da bateria. Caso contrário, o controle remoto não funcionará; além disso, o controlador pode não funcionar devido ao vazamento da bateria.

Atenção: Descarte a bateria usada de maneira adequada para evitar poluição ambiental.

9.2 As peças reparáveis e substituíveis, como controle remoto e adaptador de energia, etc., fornecidas pela empresa, só podem ser usadas; outras peças não autorizadas podem reduzir a segurança mínima do dispositivo.

9.3 O fusível do dispositivo está incluído no adaptador de energia; se estiver danificado, substitua-o pelo adaptador de energia fornecido pela empresa com fusível do tipo T2A / 250V (substituído pelo pessoal de manutenção).

9.4 Não desmonte ou repare o dispositivo arbitrariamente quando ocorrer uma falha, entre em contato com o distribuidor ou fabricante local.

9.5 A empresa está empenhada em fornecer aos usuários os diagramas de circuito, lista de peças e outros materiais relevantes necessários, conforme necessário.

# **10. Condições Ambientais e Vida Útil**

#### **10.1 Condições ambientais para operação normal**

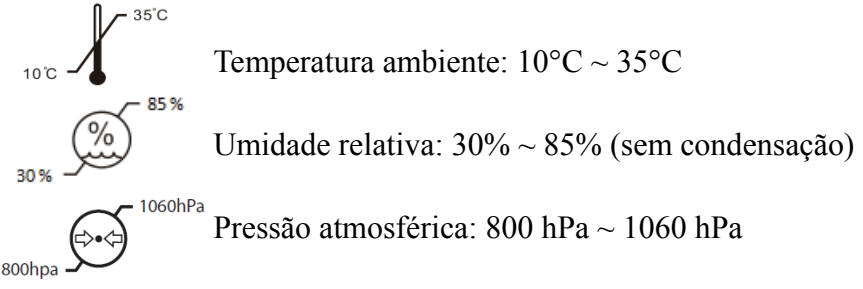

Condições internas: limpo e sem luz direta.

#### **10.2 Condições ambientais para transporte e armazenamento**

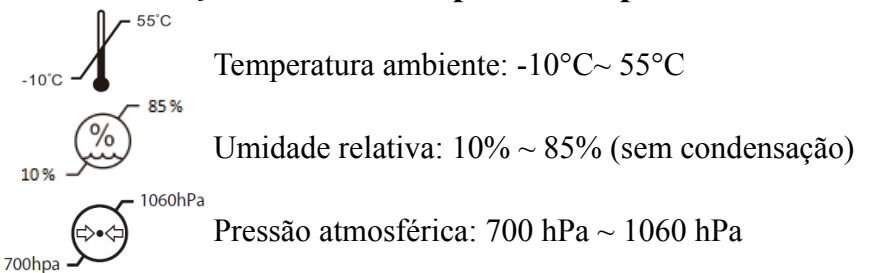

Condições internas: boa ventilação e sem gases corrosivos.

## **10.3 Vida útil**

A vida útil do dispositivo é de 8 anos a partir da primeira utilização, com manutenção e cuidados adequados.

# **11. Proteção Ambiental**

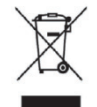

#### INFORMAÇÕES PARA USUÁRIOS

Recicle ou descarte adequadamente as baterias usadas e outros resíduos para proteger o meio ambiente.

Este produto possui o símbolo de classificação seletiva para resíduos de equipamentos elétricos e eletrônicos (WEEE). Isso significa que este produto deve ser entregue aos pontos de coleta locais ou devolvido ao varejista quando você compra um novo produto, na proporção de um para um de acordo com a Diretiva Europeia 2012/19 / UE, a fim de ser reciclado ou desmontado para minimizar seu impacto no meio ambiente.

Os REEE muito pequenos (sem dimensão externa superior a 25 cm) podem ser entregues aos varejistas gratuitamente para os usuários finais e sem obrigação de comprar EEE de um tipo equivalente. Para obter mais informações, entre em contato com as autoridades locais ou regionais. Os produtos eletrônicos não incluídos no processo de triagem seletiva são potencialmente perigosos para o meio ambiente e a saúde humana devido à presença de substâncias perigosas. O descarte ilegal do produto acarreta multa de acordo com a legislação em vigor.

# **12. Responsabilidade do fabricante**

A empresa é responsável pelo impacto na segurança, confiabilidade e desempenho nas seguintes circunstâncias:

—A montagem, adição, modificações, alterações e reparos são realizados por pessoal autorizado pela empresa;

—As instalações elétricas da sala estão em conformidade com os requisitos relevantes, e

—O dispositivo é usado de acordo com o Manual do Usuário.

# **13. Diagrama Esquemático Elétrico**

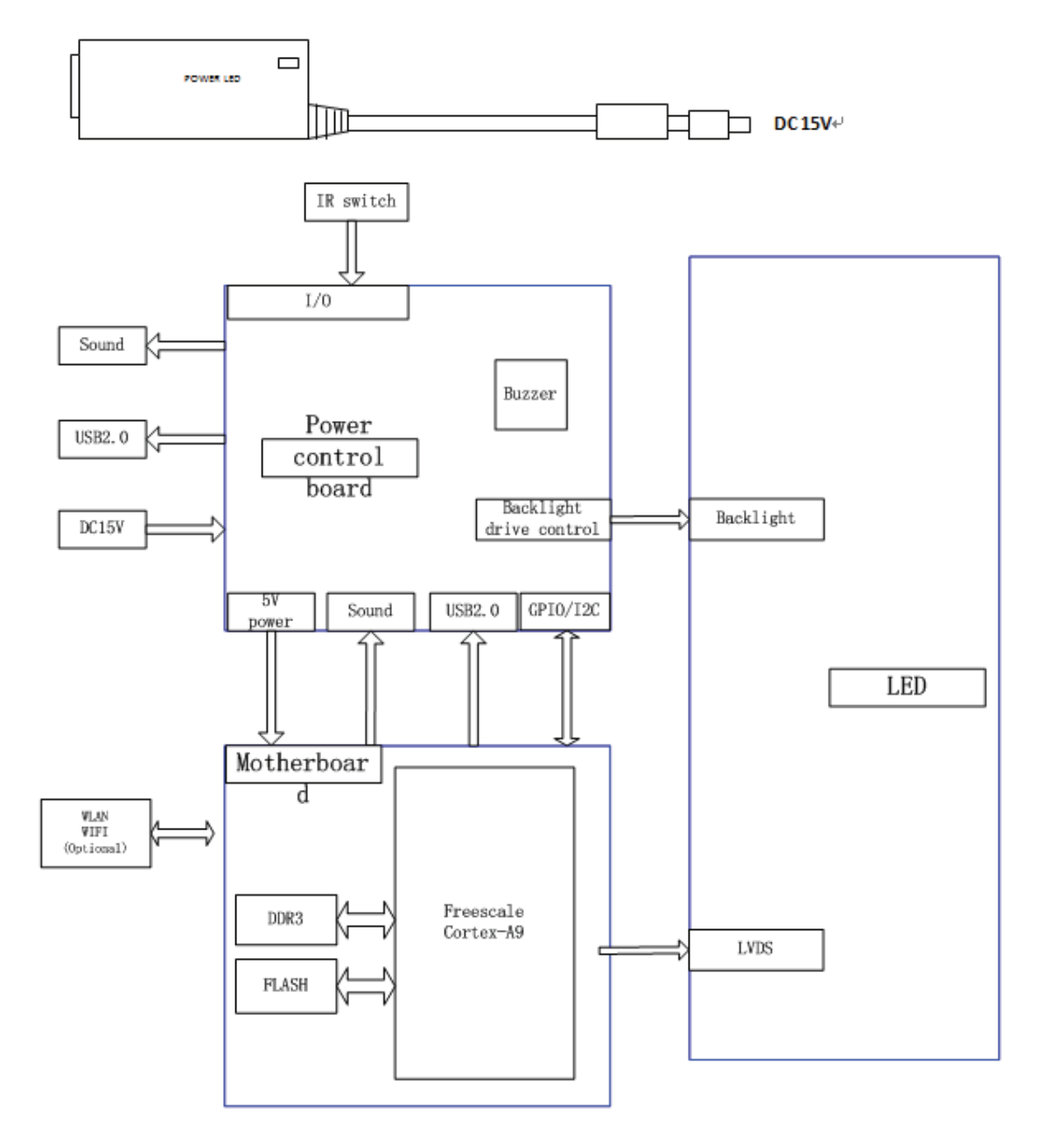

Para mais informações e serviços, ou qualquer dúvida, entre em contato com o revendedor ou fabricante autorizado. Teremos o maior prazer em ajudá-lo.

# **14. Orientação de EMC e outras interferências**

1) \* Este produto requer precauções especiais em relação a EMC e precisa ser instalado e colocado em serviço de acordo com as informações de EMC fornecidas, e esta unidade pode ser afetada por equipamentos de comunicação de RF portáteis e móveis.

2) \* Não use um telefone celular ou outros dispositivos que emitam campos eletromagnéticos, perto da unidade. Isso pode resultar na operação incorreta da unidade.

3) \* Cuidado: Esta unidade foi exaustivamente testada e inspecionada para garantir o desempenho e operação adequados!

4) \* Atenção: esta máquina não deve ser usada adjacente ou empilhada com outro equipamento e se for necessário o uso adjacente ou empilhado, esta máquina deve ser observada para verificar o funcionamento normal na configuração em que será usada.

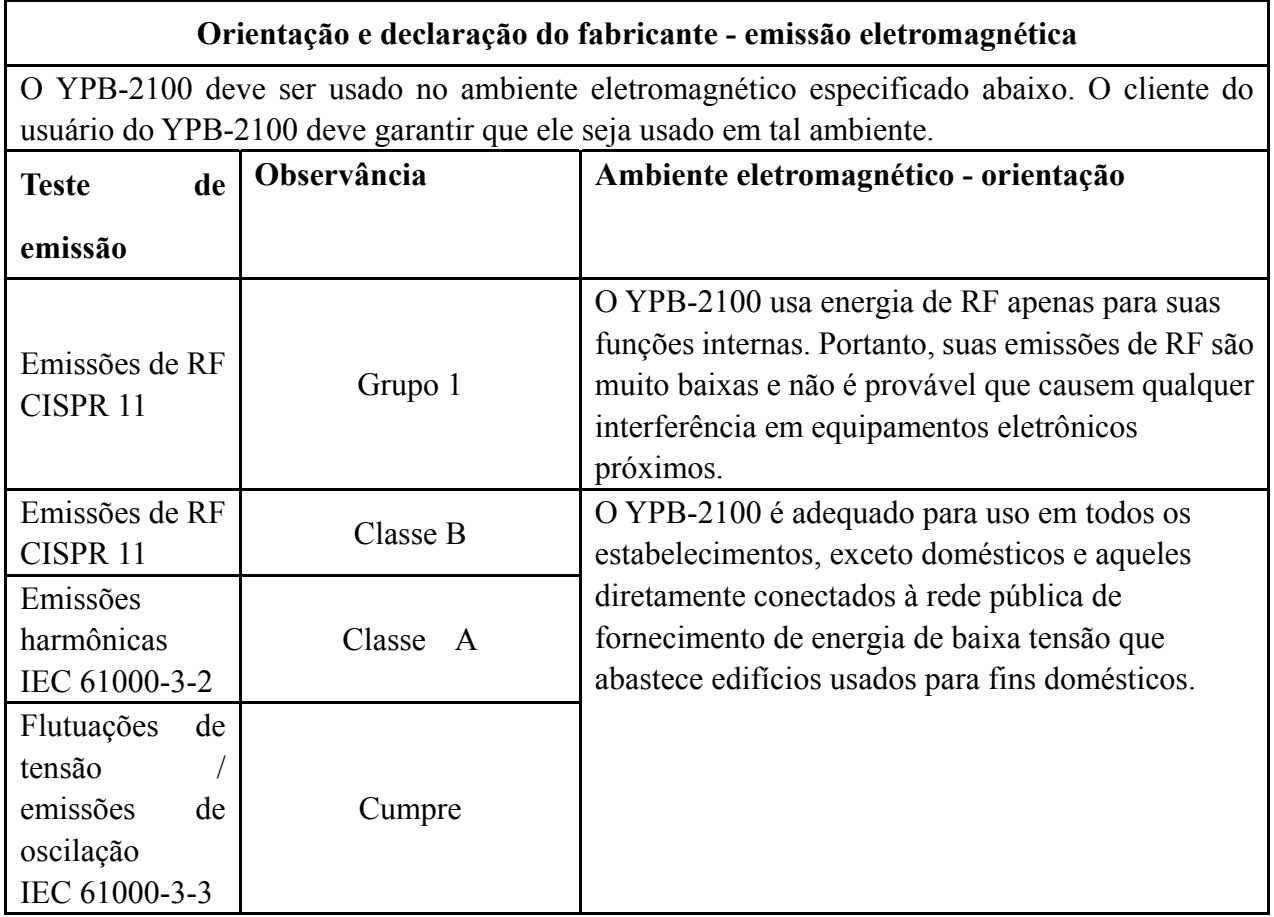

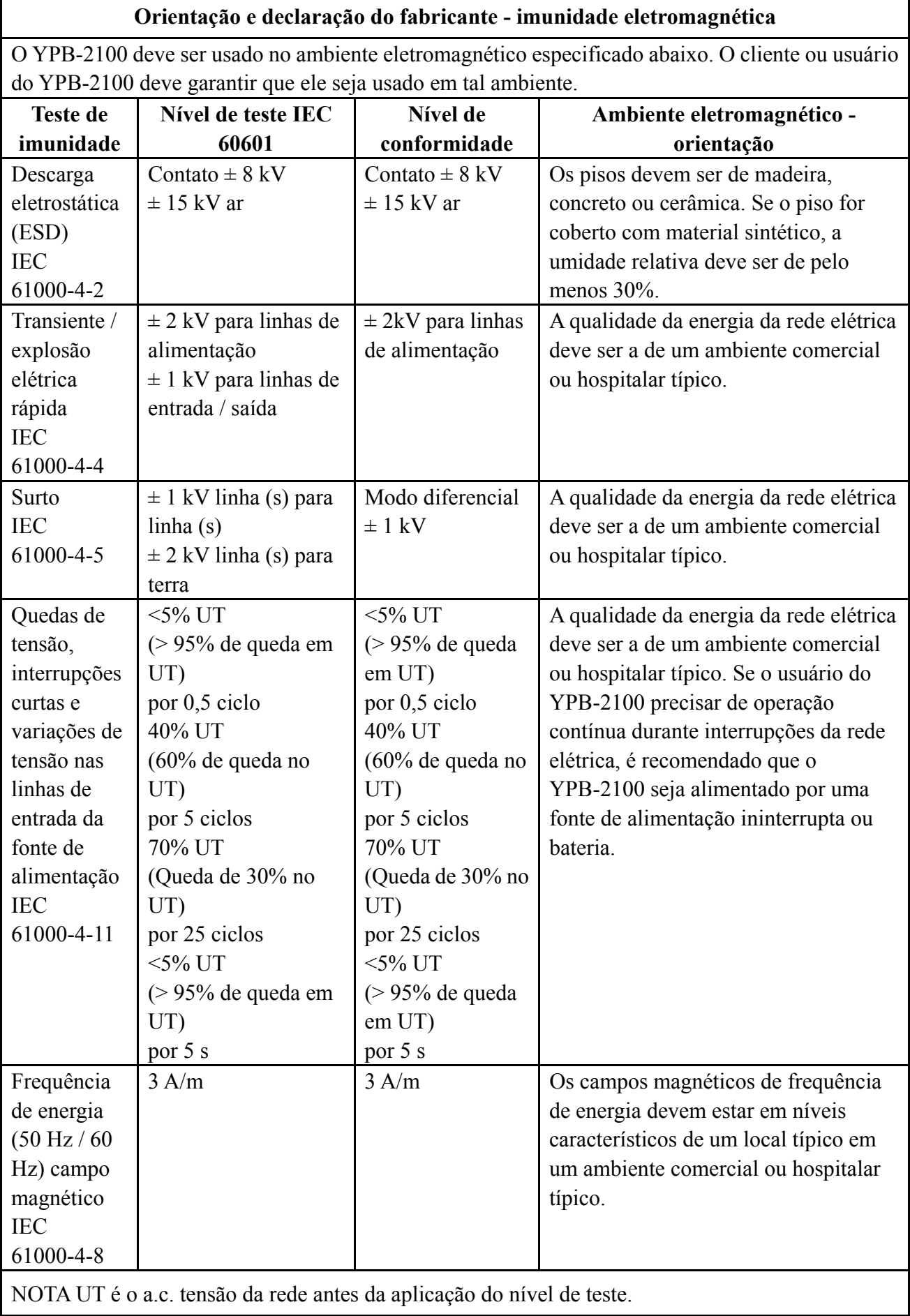

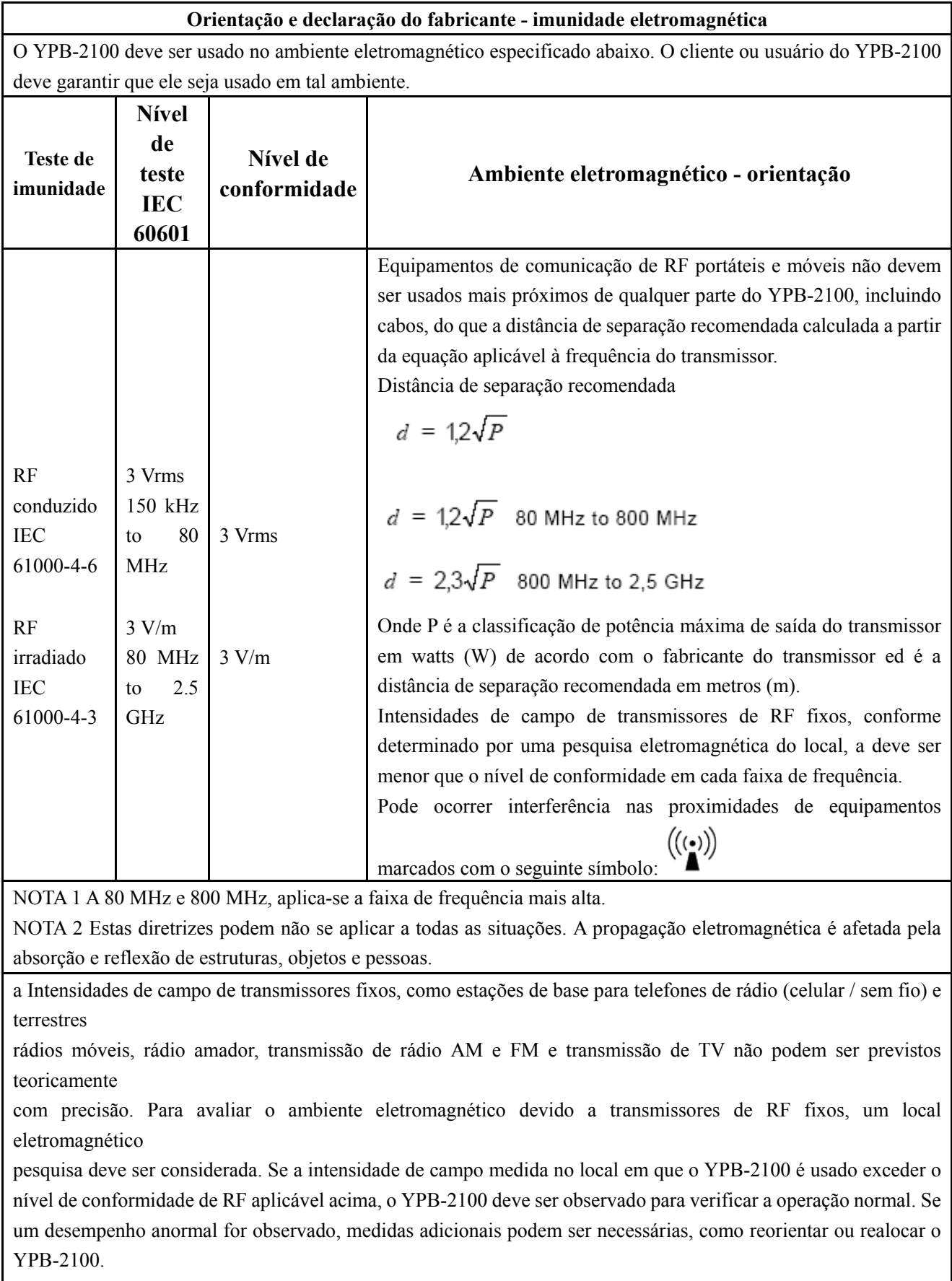

b Acima da faixa de frequência de 150 kHz a 80 MHz, as intensidades de campo devem ser menores que 3 V / m.

**Distâncias de separação recomendadas entre equipamentos de comunicação de RF portáteis e móveis e o YPB-2100.** 

O YPB-2100 deve ser usado em um ambiente eletromagnético no qual as perturbações de RF irradiadas são controladas. O cliente ou usuário do YPB-2100 pode ajudar a prevenir a interferência eletromagnética mantendo uma distância mínima entre os equipamentos de comunicação de RF portáteis e móveis (transmissores) e o YPB-2100 conforme recomendado abaixo, de acordo com a potência máxima de saída do equipamento de comunicação.

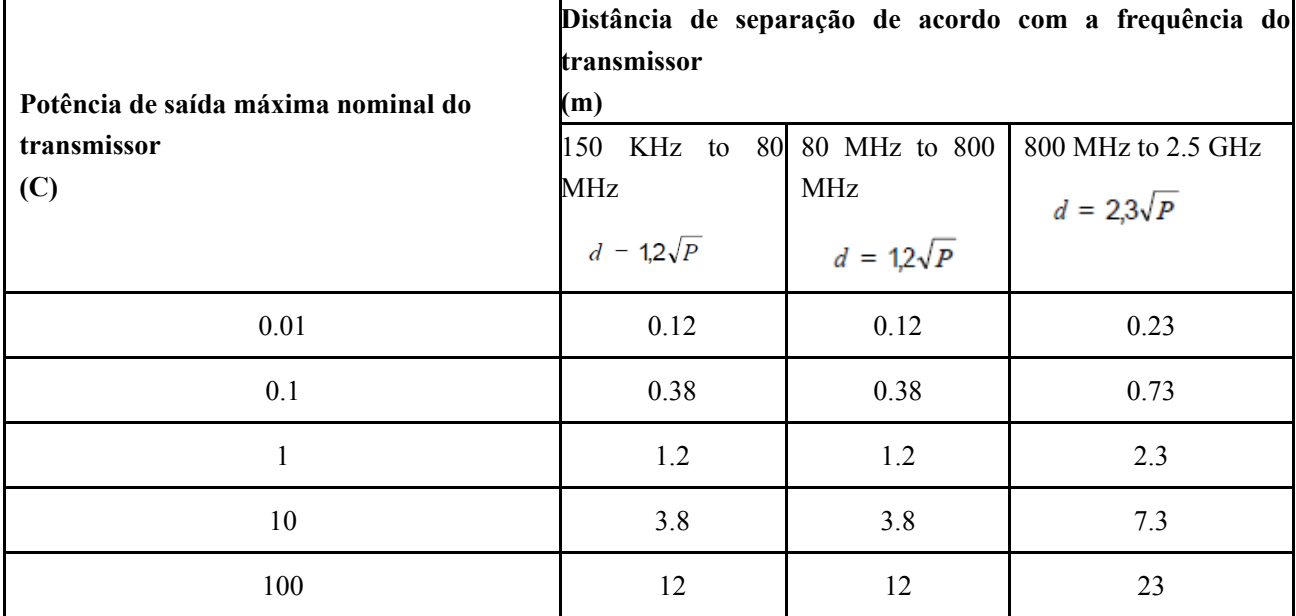

Para transmissores classificados com uma potência de saída máxima não listada acima, a distância de separação recomendada d em

metros (m) podem ser estimados usando a equação aplicável à frequência do transmissor, onde P é a classificação de potência máxima de saída do transmissor em watts (W) de acordo com o fabricante do transmissor.

NOTA 1 A 80 MHz e 800 MHz, aplica-se a distância de separação para a faixa de frequência mais alta.

NOTA 2 Estas diretrizes podem não se aplicar a todas as situações. A propagação eletromagnética é afetada pela absorção e reflexão de estruturas, objetos e pessoas.